# Chapter 1

### Overview

The AX5T is a high-performance Pentium <sup>®</sup>-based system board that utilizes the PCI/ISA architecture and **ATX** form factor. It integrates the Intel **82430TX** PCIset, a Ultra I/O controller, and a PCI mode 4 enhanced IDE controller with bus master and **Ultra DMA/33** to enhance system performance. It has 256KB or **512KB** pipelined-burst second-level **cache onboard** and support four single in-line memory module (SIMM) plus two Dual in-line memory module (DIMM) that allow to **mix EDO and SDRAM** memory and expansion up to a maximum of 256MB. For the memory and IDE performance, the Intel 430TX chipset is currently the **fastest Pentium chipset** in the market.

Another feature that AX5T intends to implement is the **Advanced Configuration Power Interface (ACPI).** It introduces many new power management functions. The most attractive feature of ACPI for desktop user is probably **OnNow**, an idea from Notebook. You don't have to go through the entire boot process, into Win95, and back to your original work. Since ACPI specification is not fully defined yet. AX5T implements **Suspend to Hard Drive** by BIOS, from user point of view, it is the same as OnNow. Note that you have to use VESA compatible VGA (AOpen S3 PCI PV60/PT60), Sound Blaster compatible sound card (AOpen AW32/MP32), Rockwell compatible Modem (AOpen F34I/MP32) for Suspend to Hard Drive to work properly.

There are many user friendly features such as **Modem Wake Up, RTC Wake Up Timer, Power Bottom Override.** Refer to section 3.5 "Power management Setup" and Appendix B "Frequent Ask Question" for detail. Furthermore, AX5T uses **2M bit Flash ROM** BIOS to reserve for future new functions.

AX5T has also passed FCC **DoC** test, this means you can use any kind of housing with very low EMI radiation.

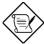

**Note:** ACPI is a specification of PC97, it is not fully defined yet. Although Aopen will try the best to support ACPI (normally, through BIOS modifications), it is still possible AX5T can not fully comply ACPI specification.

## 1.1 Specifications

| Form Factor              | ATX                                                                                                    |  |  |  |
|--------------------------|----------------------------------------------------------------------------------------------------|--|--|--|
| Board Size               | 305 mm x 244 mm                                                                                                    |  |  |  |
| CPU                      | Intel Pentium Processor P54C, PP/MT (P55C), AMD K5 and Cyrix 6x86                                                                                               |  |  |  |
| System Memory            | FPM (Fast Page Mode) or EDO (Extended Data Output) 72-pin SIMM x4, and SDRAM 168-pin x2 maximum 256MB.                                                          |  |  |  |
| Second-level Cache       | 256KB or 512KB pipelined-burst cache onboard                                                                                                    |  |  |  |
| Chipset                  | Intel 82430TX PCIset                                                                                                    |  |  |  |
| <b>Expansion Slots</b>   | ISA x4 and PCI x4                                                                                                    |  |  |  |
| Serial Port              | Two serial ports UART 16C550 compatible                                                                                                    |  |  |  |
| Parallel Port            | One parallel port supports standard parallel port (SPP), enhanced parallel port (EPP) or extended capabilities port (ECP).                                      |  |  |  |
| Floppy Interface         | Floppy interface supports 3.5 inches drives with 720KB, 1.44MB or 2.88MB format or 5.25 inches drives with 360KB, 1.2MB format                                  |  |  |  |
| IDE Interface            | Dual-channel IDE interface support maximum 4 IDE hard disks or CDROM, mode 4, bus master hard disk drives and Ultra DMA/33 mode hard drives are also supported. |  |  |  |
| USB Interface            | Two USB ports supported by USB bracket, the BIOS also supports USB driver to simulate legacy keyboard.                                                          |  |  |  |
| PS/2 Mouse               | Mini-Din PS/2 mouse connector onboard.                                                                                                    |  |  |  |
| Keyboard                 | Mini-Din PS/2 keyboard connector onboard.                                                                                                    |  |  |  |
| RTC and Battery          | RTC within Intel PIIX4 chipset, Battery is Lithium (CR-2032).                                                                                                   |  |  |  |
| BIOS                     | AWARD Plug-and-Play, 2M bit Flash ROM BIOS                                                                                                    |  |  |  |
| Modem Wake Up            | Special circuit (patent applied) to support modem ring wake up by external box modem or internal AOpen F34I/MP32 modem card.                                    |  |  |  |
| Suspend to Hard<br>Drive | Supported by BIOS, save your work to hard disk and resume within a very short time. VESA compatible VGA and Sound Blaster compatible sound card required.       |  |  |  |
| RTC Wake Up Timer        | Program the date/time to wake up your system.                                                                                                    |  |  |  |

# Appendix A

## **Jumper Table Summary**

## **Setting the CPU Voltage**

| <u>JP11</u> | CPU Core Voltage (Vcore) |
|-------------|--------------------------|
| 1-2         | 3.45V (default for P54C) |
| 3-4         | 3.52V (Cyrix or AMD)     |
| 5-6         | 2.9V (AMD K6-166/200)    |
| 7-8         | 2.8V (PP/MT P55C)        |
| 9-10        | 3.2V (AMD K6-233)        |
| 11-12       | 2.5V                     |

## **Setting the CPU Type**

| JP9       | <u>JP10</u> | CPU Type (Vcpuio)                              |
|-----------|-------------|------------------------------------------------|
| 1-2 & 3-4 | Open        | Single Voltage CPU, Vcpuio = Vcore, (default). |
| Open      | 1-2 & 3-4   | Dual Voltage CPU, Vcpuio = Vio, (PP/MT P55C).  |

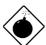

Warning: The heat dissipation of Intel PP/MT-233Hz, AMD K6-200/233MHz exceed the original design of this mainboard. Please make sure that you have installed CPU fan properly if Intel PP/MT-233 or AMD K6-200/233 is being selected to use. It may cause your system unstable if you can not meet the heat dissipation requirement from above CPU type. It is recommended to adopt larger fan on these CPU for better air flow in the system.

## Jumper Table Summary

| CPU Type       | Vcore | Vio   | Vcpuio | JP11 | JP9       | JP10      |
|----------------|-------|-------|--------|------|-----------|-----------|
| INTEL P54C     | 3.45V | 3.45V | Vcore  | 1-2  | 1-2 &3-4  | Open      |
| INTEL PP/MT    | 2.8V  | 3.45V | Vio    | 7-8  | Open      | 1-2 & 3-4 |
| AMD K5         | 3.52V | 3.45V | Vcore  | 3-4  | 1-2 & 3-4 | Open      |
| AMD K6-166/200 | 2.9V  | 3.45V | Vio    | 5-6  | Open      | 1-2 & 3-4 |
| AMD K6-233     | 3.2V  | 3.45V | Vio    | 9-10 | Open      | 1-2 & 3-4 |
| Cyrix 6x86     | 3.52V | 3.45V | Vcore  | 3-4  | 1-2 &3-4  | Open      |
| Cyrix 6x86L    | 2.8V  | 3.45V | Vio    | 7-8  | Open      | 1-2 & 3-4 |

## **Selecting the CPU Frequency**

| JP1 | JP2 | JP3 | CPU<br>Frequency<br>Ratio |
|-----|-----|-----|---------------------------|
| 1-2 | 1-2 | 1-2 | 1.5x (3.5x)               |
| 2-3 | 1-2 | 1-2 | 2x                        |
| 2-3 | 2-3 | 1-2 | 2.5x (1.75x)              |
| 1-2 | 2-3 | 1-2 | 3x                        |

| <u>JP4</u> | <u>JP5</u> | <u>JP6</u> | <u>CPU</u>      |
|------------|------------|------------|-----------------|
|            |            |            | <b>External</b> |
|            |            |            | Clock           |
| 1-2        | 2-3        | 1-2        | 60MHz           |
| 2-3        | 2-3        | 1-2        | 66MHz           |
| 2-3        | 1-2        | 1-2        | 75MHz           |
| 1-2        | 1-2        | 2-3        | 83.3MHz         |

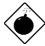

**Warning:** INTEL TX chipset supports only 60/66MHz external CPU bus clock, the 75/83.3 MHz settings are for internal test only, set to 75/83.3MHz exceeds the specification of TX chipset, which may cause serious system damage.

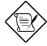

**Note:** Intel P/MT 233MHz is using 1.5x jumper setting for 3.5x frequency ratio, and AMD PR166 is using 2.5x setting for 1.75x frequency ratio.

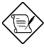

**Note:** The setting of 83.3MHz is not available for IMI SC652B clock generator.

# Jumper Table Summary

| INTEL<br>Pentium | CPU Core<br>Frequency | Ratio | External<br>Bus Clock | JP1 & JP2 & JP3 | JP4 & JP5 & JP6 |
|------------------|-----------------------|-------|-----------------------|-----------------|-----------------|
| P54C 90          | 90MHz =               | 1.5x  | 60MHz                 | 1-2 & 1-2 & 1-2 | 1-2 & 2-3 & 1-2 |
| P54C 100         | 100MHz =              | 1.5x  | 66MHz                 | 1-2 & 1-2 & 1-2 | 2-3 & 2-3 & 1-2 |
| P54C 120         | 120MHz =              | 2x    | 60MHz                 | 2-3 & 1-2 & 1-2 | 1-2 & 2-3 & 1-2 |
| P54C 133         | 133MHz =              | 2x    | 66MHz                 | 2-3 & 1-2 & 1-2 | 2-3 & 2-3 & 1-2 |
| P54C 150         | 150MHz =              | 2.5x  | 60MHz                 | 2-3 & 2-3 & 1-2 | 1-2 & 2-3 & 1-2 |
| P54C 166         | 166MHz =              | 2.5x  | 66MHz                 | 2-3 & 2-3 & 1-2 | 2-3 & 2-3 & 1-2 |
| P54C 200         | 200MHz =              | 3x    | 66MHz                 | 1-2 & 2-3 & 1-2 | 2-3 & 2-3 & 1-2 |

| INTEL<br>Pentium | CPU Core<br>Frequency | Ratio | External<br>Bus Clock | JP1 & JP2 & JP3 | JP4 & JP5 & JP6 |
|------------------|-----------------------|-------|-----------------------|-----------------|-----------------|
| PP/MT 150        | 150MHz =              | 2.5x  | 60MHz                 | 2-3 & 2-3 & 1-2 | 1-2 & 2-3 & 1-2 |
| PP/MT 166        | 166MHz =              | 2.5x  | 66MHz                 | 2-3 & 2-3 & 1-2 | 2-3 & 2-3 & 1-2 |
| PP/MT 200        | 200MHz =              | 3x    | 66MHz                 | 1-2 & 2-3 & 1-2 | 2-3 & 2-3 & 1-2 |
| PP/MT 233        | 233MHz =              | 3.5x  | 66MHz                 | 1-2 & 1-2 & 1-2 | 2-3 & 2-3 & 1-2 |

| Cyrix 6x86<br>& 6x86L | CPU Core<br>Frequency | Ratio | External<br>Bus Clock | JP1 & JP2 & JP3 | JP4 & JP5 & JP6 |
|-----------------------|-----------------------|-------|-----------------------|-----------------|-----------------|
| P150+                 | 120MHz =              | 2x    | 60MHz                 | 2-3 & 1-2 & 1-2 | 1-2 & 2-3 & 1-2 |
| P166+                 | 133MHz =              | 2x    | 66MHz                 | 2-3 & 1-2 & 1-2 | 2-3 & 2-3 & 1-2 |

| AMD K5 | CPU Core<br>Frequency | Ratio | External<br>Bus Clock | JP1 & JP2 & JP3 | JP4 & JP5 & JP6 |
|--------|-----------------------|-------|-----------------------|-----------------|-----------------|
| PR90   | 90MHz =               | 1.5x  | 60MHz                 | 1-2 & 1-2 & 1-2 | 1-2 & 2-3 & 1-2 |
| PR100  | 100MHz =              | 1.5x  | 66MHz                 | 1-2 & 1-2 & 1-2 | 2-3 & 2-3 & 1-2 |
| PR120  | 90MHz =               | 1.5x  | 60MHz                 | 1-2 & 1-2 & 1-2 | 1-2 & 2-3 & 1-2 |
| PR133  | 100MHz =              | 1.5x  | 66MHz                 | 1-2 & 1-2 & 1-2 | 2-3 & 2-3 & 1-2 |
| PR166  | 116MHz =              | 1.75x | 66MHz                 | 2-3 & 2-3 & 1-2 | 2-3 & 2-3 & 1-2 |

| AMD K6  | CPU Core<br>Frequency | Ratio | External<br>Bus Clock | JP1 & JP2 & JP3 | JP4 & JP5 & JP6 |
|---------|-----------------------|-------|-----------------------|-----------------|-----------------|
| PR2-166 | 166MHz =              | 2.5x  | 66MHz                 | 2-3 & 2-3 & 1-2 | 2-3 & 2-3 & 1-2 |
| PR2-200 | 200MHz =              | 3x    | 66MHz                 | 1-2 & 2-3 & 1-2 | 2-3 & 2-3 & 1-2 |
| PR2-233 | 233MHz =              | 3.5x  | 66MHz                 | 1-2 & 1-2 & 1-2 | 2-3 & 2-3 & 1-2 |

## Jumper Table Summary

## **Clear CMOS**

| <u>JP14</u> | Clear CMOS                            |
|-------------|---------------------------------------|
| 1-2<br>2-3  | Normal operation (default) Clear CMOS |
|             |                                       |

# Chapter 2

## Hardware Installation

This chapter gives you a step-by-step procedure on how to install your system. Follow each section accordingly.

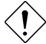

Caution: Electrostatic discharge (ESD) can damage your processor, disk drives, expansion boards, and other components. Always observe the following precautions before you install a system component.

- 1. Do not remove a component from its protective packaging until you are ready to install it.
- Wear a wrist ground strap and attach it to a metal part of the system unit before handling a component. If a wrist strap is not available, maintain contact with the system unit throughout any procedure requiring ESD protection.

## 2.1 Jumper and Connector Locations

The following figure shows the location of the jumpers and connectors on the mainboard.

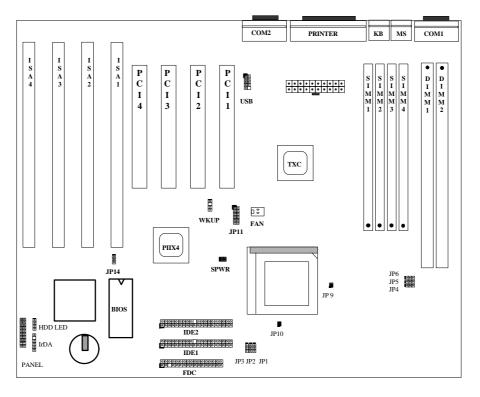

#### Jumpers:

JP1,JP2,JP3: CPU frequency ratio JP4,JP5,JP6: CPU external (bus) clock

JP9,JP10: CPU type (Single/Dual voltage)/cpuio source selection.)

JP11: CPU core voltage setting (/core)

JP14: Clear CMOS

#### Connectors:

PS2 MS: PS/2 mouse connector
KB2: PS/2 keyboard connector

COM1: COM1 connector
COM2: COM2 connector
PRINTER: Printer connector
PWR2: ATX power connector
USB: USB connector

FDC: Floppy drive connector
IDE1: IDE1 primary channel
IDE2: IDE2 secondary channel
FAN: CPU fan connector

WKUP: IR & MODEM wake-up connector

IrDA: IrDA (Infrared) connector HDD LED: HDD LED connector

PANEL: Front panel (Multifunction) connector

## 2.2 Jumpers

Jumpers are made by pin headers and plastic connecting caps for the purpose of customizing your hardware. Doing so requires basic knowledge of computer hardware, be sure you understand the meaning of the jumpers before you change any setting. The onboard jumpers are normally set to their default with optimized settings.

On the mainboard, normally there is a bold line marked beside pin 1 of the jumper, sometimes, there are numbers also. If we connect (short) plastic cap to pin 1 and 2, we will say set it at 1-2, and when we say jumper is open, that means no plastic cap connected to jumper pins.

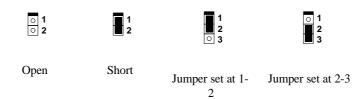

#### 2.2.1 Setting the CPU Voltage

| <u>JP11</u> | CPU Core Voltage (Vcore) |
|-------------|--------------------------|
| 1-2         | 3.45V (default for P54C) |
| 3-4         | 3.52V (Cyrix or AMD)     |
| 5-6         | 2.9V (AMD K6-166/200)    |
| 7-8         | 2.8V (PP/MT P55C)        |
| 9-10        | 3.2V (AMD K6-233)        |
| 11-12       | 2.5V                     |
|             |                          |

JP11 is used to select CPU core voltage (Vcore), normally it is set to default 3.45V for INTEL Pentium P54C. It must be changed if you have CPU with different core voltage, such as INTEL PP/MT (P55C), AMD K5/K6 and Cyrix 6x86, refer to the CPU specification for more details.

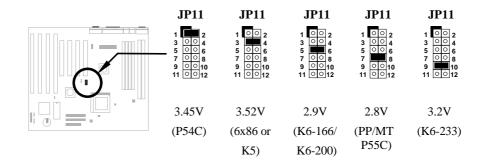

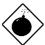

Warning: The heat dissipation of Intel PP/MT-233Hz, AMD K6-200/233MHz exceed the original design of this mainboard. Please make sure that you have installed CPU fan properly if Intel PP/MT-233 or AMD K6-200/233 is being selected to use. It may cause your system unstable if you can not meet the heat dissipation requirement from above CPU type. It is recommended to adopt larger fan on these CPU for better air flow in the system.

| JP9   | <u>JP10</u> | CPU Type (Vcpuio   |
|-------|-------------|--------------------|
| 1-2 & | Open        | Single Voltage CPU |
| 3-4   |             | Vcpuio = Vcore     |
|       |             | (default)          |
| Open  | 1-2 &       | Dual Voltage CPU   |
|       | 3-4         | Vcpuio = Vio       |
|       |             | (PP/MT P55C)       |

Set the jumper JP9 and JP10 according to the type of CPU. They are actually the selection of CPU I/O Voltage (Vcpuio). Normally, for single voltage CPU, Vcpuio is equal to Vcore, but for CPU that needs dual voltage such as PP/MT (P55C), Cyrix 6x86L, Vcpuio must be set to Vio, and it is different from Vcore.

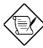

**Note:** Vio is the voltage of onboard chipset and PBSRAM. It is 3.45V.

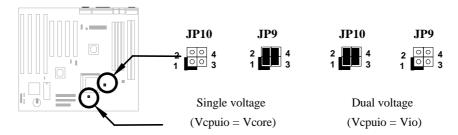

| CPU Type       | Vcore | Vio   | Vcpuio | JP11 | JP9       | JP10      |
|----------------|-------|-------|--------|------|-----------|-----------|
| INTEL P54C     | 3.45V | 3.45V | Vcore  | 1-2  | 1-2 &3-4  | Open      |
| INTEL PP/MT    | 2.8V  | 3.45V | Vio    | 7-8  | Open      | 1-2 & 3-4 |
| AMD K5         | 3.52V | 3.45V | Vcore  | 3-4  | 1-2 & 3-4 | Open      |
| AMD K6-166/200 | 2.9V  | 3.45V | Vio    | 5-6  | Open      | 1-2 & 3-4 |
| AMD K6-233     | 3.2V  | 3.45V | Vio    | 9-10 | Open      | 1-2 & 3-4 |
| Cyrix 6x86     | 3.52V | 3.45V | Vcore  | 3-4  | 1-2 &3-4  | Open      |
| Cyrix 6x86L    | 2.8V  | 3.45V | Vio    | 7-8  | Open      | 1-2 & 3-4 |

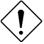

**Caution:** Above table is possible settings of current CPU available on the market. The correct setting may vary because of new CPU product, refer to your CPU specification for more details.

#### 2.2.2 Selecting the CPU Frequency

| <u>JP1</u> | <u>JP2</u> | <u>JP3</u> | <b>CPU Frequency</b> |
|------------|------------|------------|----------------------|
|            |            |            | Ratio                |
| 1-2        | 1-2        | 1-2        | 1.5x (3.5x)          |
| 2-3        | 1-2        | 1-2        | 2x                   |
| 2-3        | 2-3        | 1-2        | 2.5x (1.75x)         |
| 1-2        | 2-3        | 1-2        | 3x                   |
|            |            |            |                      |
|            |            |            |                      |

Intel Pentium, Cyrix 6x86 and AMD K5/K6 CPU are designed to have different Internal (Core) and External (Bus) frequency. The ratio of Core/Bus frequency is selected by **JP1, JP2**, which CPU is using to multiply external clock and produce internal frequency. Note that **JP3** is reserved for future CPU.

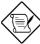

**Note:** JP3 is reserved for future CPU. It is NC pin (no connection) for current CPU on the market. It should be no harm to connect to 1-2 or 2-3. If you find any unstable problem, please try to remove the jumper cap, and leave it Open.

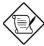

**Note:** Intel PP/MT 233MHz is using 1.5x jumper setting for 3.5x frequency ratio, and AMD PR166 is using 2.5x setting for 1.75x frequency ratio.

#### Core frequency = Ratio \* External bus clock

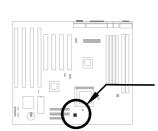

#### JP3 & JP2 & JP1

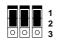

1.5x (3.5x)

JP3 & JP2 & JP1

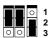

2x

#### JP3 & JP2 & JP1

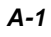

2.5x (1.75x)

#### JP3 & JP2 & JP1

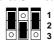

3x

| <u>JP4</u> | <u>JP5</u> | <u>JP6</u> | <b>CPU External Clock</b> |
|------------|------------|------------|---------------------------|
| 1-2        | 2-3        | 1-2        | 60MHz                     |
| 2-3        | 2-3        | 1-2        | 66MHz                     |
| 2-3        | 1-2        | 1-2        | 75MHz                     |
| 1-2        | 1-2        | 2-3        | 83.3MHz                   |

**JP4, JP5** and **JP6** are the selections of CPU external clock (bus clock), which is actually the clock from clock generator.

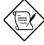

**Note:** The setting of 83.3MHz is not available for IMI SC652B clock generator.

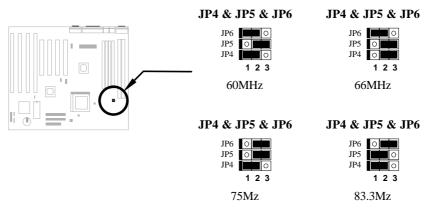

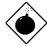

**Warning:** INTEL TX chipset supports only 60/66MHz external CPU bus clock, the 75/83.3 MHz settings are for internal test only, set to 75/83.3MHz exceeds the specification of TX chipset, which may cause serious system damage.

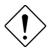

**Caution:** Following table are possible settings of current CPU available on the market. The correct setting may vary because of new CPU product, refer to your CPU specification for more details.

| INTEL<br>Pentium | CPU Core<br>Frequency | Ratio | External<br>Bus Clock | JP1 & JP2 & JP3 | JP4 & JP5 & JP6 |
|------------------|-----------------------|-------|-----------------------|-----------------|-----------------|
| P54C 90          | 90MHz =               | 1.5x  | 60MHz                 | 1-2 & 1-2 & 1-2 | 1-2 & 2-3 & 1-2 |
| P54C 100         | 100MHz =              | 1.5x  | 66MHz                 | 1-2 & 1-2 & 1-2 | 2-3 & 2-3 & 1-2 |
| P54C 120         | 120MHz =              | 2x    | 60MHz                 | 2-3 & 1-2 & 1-2 | 1-2 & 2-3 & 1-2 |
| P54C 133         | 133MHz =              | 2x    | 66MHz                 | 2-3 & 1-2 & 1-2 | 2-3 & 2-3 & 1-2 |
| P54C 150         | 150MHz =              | 2.5x  | 60MHz                 | 2-3 & 2-3 & 1-2 | 1-2 & 2-3 & 1-2 |
| P54C 166         | 166MHz =              | 2.5x  | 66MHz                 | 2-3 & 2-3 & 1-2 | 2-3 & 2-3 & 1-2 |
| P54C 200         | 200MHz =              | 3x    | 66MHz                 | 1-2 & 2-3 & 1-2 | 2-3 & 2-3 & 1-2 |

| INTEL<br>Pentium | CPU Core<br>Frequency | Ratio | External<br>Bus Clock | JP1 & JP2 & JP3 | JP4 & JP5 & JP6 |
|------------------|-----------------------|-------|-----------------------|-----------------|-----------------|
| PP/MT 150        | 150MHz =              | 2.5x  | 60MHz                 | 2-3 & 2-3 & 1-2 | 1-2 & 2-3 & 1-2 |
| PP/MT 166        | 166MHz =              | 2.5x  | 66MHz                 | 2-3 & 2-3 & 1-2 | 2-3 & 2-3 & 1-2 |
| PP/MT 200        | 200MHz =              | 3x    | 66MHz                 | 1-2 & 2-3 & 1-2 | 2-3 & 2-3 & 1-2 |
| PP/MT 233        | 233MHz =              | 3.5x  | 66MHz                 | 1-2 & 1-2 & 1-2 | 2-3 & 2-3 & 1-2 |

| Cyrix 6x86<br>& 6x86L | CPU Core<br>Frequency | Ratio | External<br>Bus Clock | JP1 & JP2 & JP3 | JP4 & JP5 & JP6 |
|-----------------------|-----------------------|-------|-----------------------|-----------------|-----------------|
| P150+                 | 120MHz =              | 2x    | 60MHz                 | 2-3 & 1-2 & 1-2 | 1-2 & 2-3 & 1-2 |
| P166+                 | 133MHz =              | 2x    | 66MHz                 | 2-3 & 1-2 & 1-2 | 2-3 & 2-3 & 1-2 |

| AMD K5 | CPU Core<br>Frequency | Ratio | External<br>Bus Clock | JP1 & JP2 & JP3 | JP4 & JP5 & JP6 |
|--------|-----------------------|-------|-----------------------|-----------------|-----------------|
| PR90   | 90MHz =               | 1.5x  | 60MHz                 | 1-2 & 1-2 & 1-2 | 1-2 & 2-3 & 1-2 |
| PR100  | 100MHz =              | 1.5x  | 66MHz                 | 1-2 & 1-2 & 1-2 | 2-3 & 2-3 & 1-2 |
| PR120  | 90MHz =               | 1.5x  | 60MHz                 | 1-2 & 1-2 & 1-2 | 1-2 & 2-3 & 1-2 |
| PR133  | 100MHz =              | 1.5x  | 66MHz                 | 1-2 & 1-2 & 1-2 | 2-3 & 2-3 & 1-2 |
| PR166  | 116MHz =              | 1.75x | 66MHz                 | 2-3 & 2-3 & 1-2 | 2-3 & 2-3 & 1-2 |

| AMD K6  | CPU Core<br>Frequency | Ratio | External<br>Bus Clock | JP1 & JP2 & JP3 | JP4 & JP5 & JP6 |
|---------|-----------------------|-------|-----------------------|-----------------|-----------------|
| PR2-166 | 166MHz =              | 2.5x  | 66MHz                 | 2-3 & 2-3 & 1-2 | 2-3 & 2-3 & 1-2 |
| PR2-200 | 200MHz =              | 3x    | 66MHz                 | 1-2 & 2-3 & 1-2 | 2-3 & 2-3 & 1-2 |
| PR2-233 | 233MHz =              | 3.5x  | 66MHz                 | 1-2 & 1-2 & 1-2 | 2-3 & 2-3 & 1-2 |

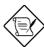

Note: Cyrix 6x86 and AMD K5 CPU use P-rating for the reference of CPU benchmark compared with INTEL P54C, their internal core frequency is not exactly equal to P-rating marked on the CPU. For example, Cyrix P166+ is 133MHz but performance is almost equal to P54C 166MHz and AMD PR133 is 100MHz but performance is almost equal to INTEL P54C 133MHz.

**Note:** INTEL TX chipset does not support CPU with 50/55MHz external bus clock, so that INTEL P54C 75MHz, Cyrix P120+,P133+ and AMD PR75 are not supported by this mainboard

## 2.2.3 Clearing the CMOS

| <u>JP14</u> | Clear CMOS       |
|-------------|------------------|
| 1-2         | Normal operation |
|             | (default)        |
| 2-3         | Clear CMOS       |
|             |                  |

You need to clear the CMOS if you forget your system password. To clear the CMOS, follow the procedures listed below:

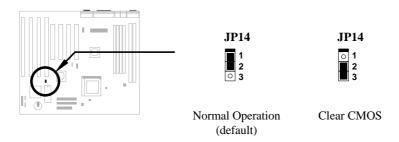

#### The procedure to clear CMOS:

- 1. Turn off the system power.
- 2. Locate **JP14** and short pins 2-3 for a few seconds.
- 3. Return **JP14** to its normal setting by shorting pins 1-2.
- 4. Turn on the system power.
- 5. Press DEL during bootup to enter the BIOS Setup Utility and specify a new password, if needed.

#### 2.3 Connectors

#### 2.3.1 Power Cable

The ATX power supply uses 20-pin connector shown below. Make sure you plug in the right direction.

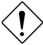

**Caution:** Make sure that the power supply is off before connecting or disconnecting the power cable.

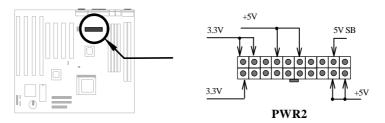

#### 2.3.2 ATX Soft-Power Switch Connector

The ATX soft-power switch connector is a 2-pin header on the system board. Locate the power switch cable from your ATX housing. It is 2-pin female connector from the housing front panel. Plug this connector to the soft-power switch connector marked **SPWR**.

This switch is default for system power on/off, but if you enable the "Power Bottom Override" function in BIOS setup, this switch can be used as suspend switch, push and release this switch less than 4 seconds, the system will go into suspend mode. Push this switch longer than 4 seconds, system will then power off. Refer to section 3.5 "Power Management Setup" for detail.

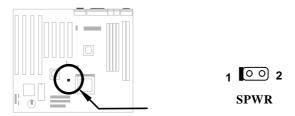

#### 2.3.3 CPU Fan

Plug in the fan cable to the two-pin fan connector onboard. The fan connector is marked  ${\bf FAN}$  on the system board.

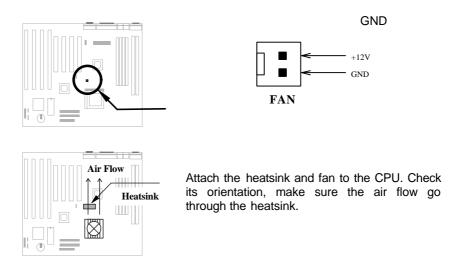

#### 2.3.4 PS/2 Mouse

The onboard PS/2 mouse connector is a 6-pin Mini-Din connector marked **PS2 MS**. The view angle of drawing shown here is from back panel of the housing.

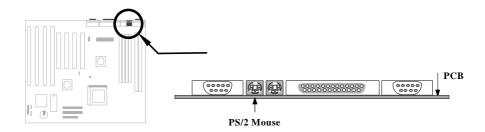

## 2.3.5 Keyboard

The onboard PS/2 keyboard connector is a 6-pin Mini-Din connector marked **KB2**. The view angle of drawing shown here is from back panel of the housing.

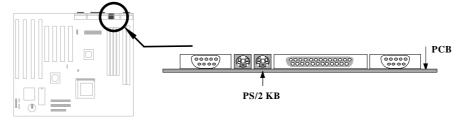

## 2.3.6 Serial Devices (COM1/COM2)

The onboard serial connectors are 9-pin D-type connector on the back panel of mainboard. The serial port 1 connector is marked as **COM1** and the serial port 2 connector is marked as **COM2**.

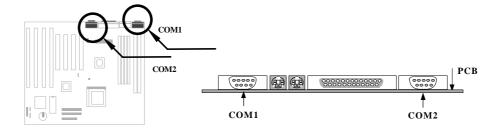

#### 2.3.7 Printer

The onboard printer connector is a 25-pin D-type connector marked **PRINTER**. The view angle of drawing shown here is from back panel of the housing.

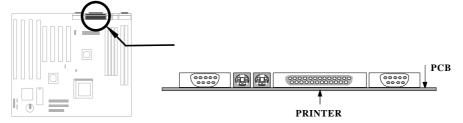

#### 2.3.8 USB Device

You need a USB bracket to have your system to support additional USB device(s). To attach a USB bracket, simply insert the bracket cable to the onboard USB connector marked as **USB**.

| Pin | Description | <u>Pin</u> | Description |
|-----|-------------|------------|-------------|
| 1   | V0          | 2          | V1          |
| 3   | D0-         | 4          | D1-         |
| 5   | D0+         | 6          | D1+         |
| 7   | GND         | 8          | GND         |
| 9   | NC          | 10         | NC          |
|     |             |            |             |

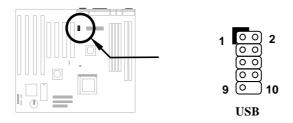

#### 2.3.9 Floppy Drive

Connect the 34-pin floppy drive cable to the floppy drive connector marked as  ${f FDC}$  on the system board.

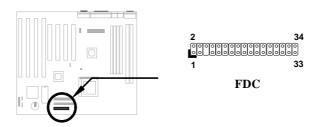

#### 2.3.10 IDE Hard Disk and CD ROM

This mainboard supports two 40 pin IDE connectors marked as **IDE1** and **IDE2**. IDE1 is also known as primary channel and IDE2 as secondary channel, each channel supports two IDE devices that makes total of four devices.

In order to work together, the two devices on each channel must be set differently to master and slave mode, either one can be hard disk or CDROM. The setting as master or slave mode depends on the jumper on your IDE device, please refer to your hard disk and CDROM manual accordingly.

Connect your first IDE hard disk to master mode of the primary channel. If you have second IDE device to install in your system, connect it as slave mode on the same channel, and the third and fourth device can be connected on secondary channel as master and slave mode respectively.

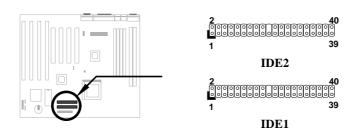

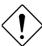

**Caution**: The specification of IDE cable is maximum 46cm (18 inches), make sure your cable does not excess this length.

**Caution:** For better signal quality, it is recommended to set far end side device to master mode and follow the suggested sequence to install your new device . Please refer to following figure.

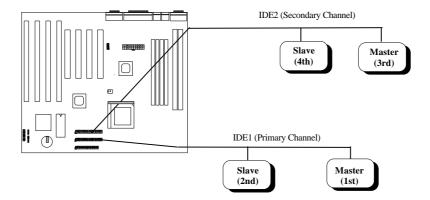

#### 2.3.11 Hard Disk LED

The HDD LED connector is marked as **HDD LED** on the board. This connector is designed for different type of housing, actually only two pins are necessary for the LED. If your housing has four pin connector, simply plug it in. If you have only two pin connector, please connect to pin 1-2 or pin 3-4 according to the polarity.

| <u>Pin</u> | <b>Description</b> |
|------------|--------------------|
| 1          | HDD LED            |
| 2          | GND                |
| 3          | GND                |
| 4          | HDD LED            |
|            |                    |

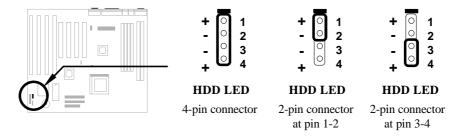

#### 2.3.12 Panel Connector

The Panel (multifunction) connector is a 20-pin connector marked as **PANEL** on the board. Attach the power LED, keylock, speaker, reset switch, suspend switch, and green mode LED connectors to the corresponding pins as shown in the figure.

Some housings have a five-pin connector for the keylock and power LED Since power LED and keylock are aligned together, you can still use this kind of connector.

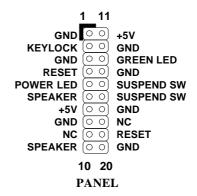

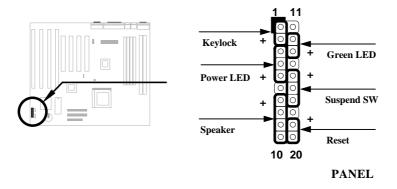

Other housings may have a 12-pin connector. If your housing has this type of connector, connect it to PANEL as shown in the figure. Make sure that the red wire of the connector is connected to +5V.

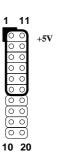

#### **PANEL**

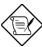

**Note:** If your housing comes with Turbo switch and Turbo LED connectors, you may use these connectors for Suspend switch and Green mode LED functions, respectively.

**Note**: Pressing the Suspend switch allows you to manually force the system to suspend mode. However, this is possible only if the Power Management function in the BIOS Setup menu is enabled.

#### 2.3.13 IrDA Connector

Serial port 2 can be configured to support wireless infrared module, with this module and application software such as Laplink, user can transfer files to or from laptops, notebooks, PDA and printers. This mainboard supports IrDA (115Kbps, 1 meter) as well as ASK-IR (19.2Kbps).

Install infrared module onto IrDA connector and enable infrared function from BIOS setup, make sure to have correct orientation when you plug onto IrDA connector.

| <u>Pin</u> | Description |
|------------|-------------|
| 1          | +5V         |
| 2          | NC          |
| 3          | IRRX        |
| 4          | GND         |
| 5          | IRTX        |
| 6          | +3.3V       |

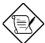

**Note**: Onboard serial port 2 (COM2) will not be available afterIrDA connector is enabled.

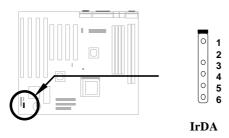

#### 2.3.14 Wake-up Connector

This mainboard implements special circuit to support Modem Ring-On, both Internal Modem Card (AOpen F34I) and external box Modem are supported. Since Internal Modem card consumes no power when system power is off. it is recommended to use Internal Modem. To use AOpen MP32 or F34I, connect 4-pin cable from **RING** connector of MP32/F34I to **WKUP** connector on the mainboard. Refer to Appendix B "Frequently Asked Question" for detail.

| <u>Pin</u> | Description |
|------------|-------------|
| 1          | +5V SB      |
| 2          | NC          |
| 3          | RING        |
| 4          | GND         |
|            |             |
|            |             |
|            |             |
|            |             |

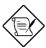

**Note:** Wake-Up Connector and Modem Ring-On are patent applied.

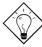

**Tip:** Not only for Modem Ring-On, there are many other possible applications. For example, IR wakeup or voice wakeup.

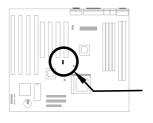

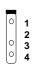

WKUP

### 2.4 Configuring the System Memory

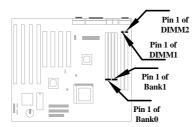

This mainboard has four 72 pin SIMM sockets (Single-in-line Memory Module) and two 168 pin DIMM socket (Dual-in-line Memory Module) that allow you to install system memory from minimum 8MB up to maximum 256MB.

The SIMM supported by this mainboard can be identified by 4 kinds of factors:

- Size: single side, 1Mx32 (4MB), 4Mx32 (16MB), 16Mx32 (64MB), and double side, 1Mx32x2 (8MB), 4Mx32x2 (32MB), 16Mx32x2 (128MB).
- ♦ Speed: 60ns or 70ns access time
- Type: FPM (Fast page mode) or EDO (Extended data output)
- Parity: without parity (32 bit wide) or with parity (36 bit wide).

The DIMM supported by this mainboard are always 64-bit wide SDRAM.

- Size: single side, 1Mx64 (8MB), 2Mx64 (16MB), 4Mx64 (32MB), 8Mx64 (64MB), 16Mx64 (128MB), and double side, 1Mx64x2 (16MB), 2Mx64x2 (32MB), 4Mx64x2 (64MB), 8Mx64x2 (128MB), 16Mx64x2 (256MB).
- Speed: normally marked -67, which means synchronous to maximum 67MHz.
- Parity: without parity (32 bit wide)

Because Pentium and Pentium Pro processor has 64 bit bus width, the four SIMM sockets are arranged in two banks of two sockets each, they are Bank0 and Bank1. Both SIMMs in each bank must be in the same size and type. It is allowed to have different speed and type in different bank, for example, 70ns FPM in one bank and 60ns EDO in another bank, in such case, each bank is independently optimized for maximum performance. The memory timing requires at least 70ns fast page mode DRAM chip, but for optimum performance, 60ns EDO DRAM is recommended.

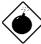

**Warning**: The default memory timing setting is 60ns to obtain the optimal performance. Because of the specification limitation, 70ns SIMM is recommended to be used only for CPU external clock 60MHz.

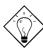

**Tip:** EDO DRAM is designed to improve the DRAM read performance. Unlike traditional fast page mode, that tristates the memory output data to start the precharge activity, EDO DRAM holds the memory data valid until the next memory access cycle, which is similar to pipeline effect and reduces one clock state.

There is no jumper setting required for the memory size or type. It is automatically detected by the system BIOS. You can use any single side SIMM and DIMM combination list below for BANK0/BANK1 or DIMM socket, and the total memory size is to add them together, the maximum is 256MB.

| SIMM1 | SIMM2 | Subtotal of Bank0 |
|-------|-------|-------------------|
| None  | None  | 0MB               |
| 4MB   | 4MB   | 8MB               |
| 8MB   | 8MB   | 16MB              |
| 16MB  | 16MB  | 32MB              |
| 32MB  | 32MB  | 64MB              |
| 64MB  | 64MB  | 128MB             |
| 128MB | 128MB | 256MB             |

| DIMM1 | Size of DIMM1 |
|-------|---------------|
| None  | 0MB           |
| 8MB   | 8MB           |
| 16MB  | 16MB          |
| 32MB  | 32MB          |
| 64MB  | 64MB          |
| 128MB | 128MB         |
| 256MB | 256MB         |

Total Memory Size = Subtotal of Bank0 + Subtotal of Bank1 + Size of DIMM1 + Size of DIMM2

For double side memory module, there is one limitation. This mainboard supports only 4 RAS# (Row address latch) signals for DRAM control. They can only be occupied by one DRAM module, they can not be shared. The simple rule is: If double side module at either Bank0 or DIMM1, the other must be empty, if you use double side at Bank0, DIMM1 must be empty. If you use at DIMM1, Bank0 must be empty. Bank1 and DIMM2 have the same limitation

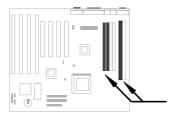

Double side module at either Bank0 or DIMM1, the other must be empty.

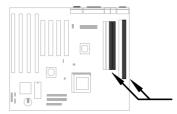

Double side module at either Bank1 or DIMM2, the other must be empty.

| Type and Location         | RAS0#    | RAS1#    |
|---------------------------|----------|----------|
| Single side SIMM at Bank0 | Occupied |          |
| Double side SIMM at Bank0 | Occupied | Occupied |
| Single side DIMM at DIMM1 |          | Occupied |
| Double side DIMM at DIMM1 | Occupied | Occupied |

| Type and Location         | RAS2#    | RAS3#    |
|---------------------------|----------|----------|
| Single side SIMM at Bank1 | Occupied |          |
| Double side SIMM at Bank1 | Occupied | Occupied |
| Single side DIMM at DIMM2 |          | Occupied |
| Double side DIMM at DIMM2 | Occupied | Occupied |

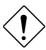

**Caution:** Make sure that you install the same SIMM type and size for each bank.

**Caution:** There are some old DIMMs made by EDO or FPM memory chip, they can only accept 5V power and probably can not fit into the DIMM socket, make sure you have 3.3V true SDRAM DIMM before your insert it.

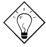

**Tip:** If you have DIMM made by 3V EDO, it is possible that TX chipset can support it. But because it is so rare, the only 3V EDO DIMM had been tested by this mainboard is Micron MT4LC2M8E7DJ-6.

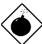

**Warning**: Do not use SIMM and SDRAM DIMM together unless you have 5V tolerance SDRAM (such as Samsung or TI). The FPM/EDO operate at 5V while SDRAM operates at 3.3V. If you combine them together the system will temporary work fine; however after a few months, the SDRAM 3.3V data input will be damaged by 5V FPM/EDO data output line.

There is an important parameter affects SDRAM performance, CAS Latency Time. It is similar as CAS Access Time of EDO DRAM and is calculated as number of clock state. The SDRAM that AOpen had tested are listed below. If your SDRAM has unstable problem, go into BIOS "Chipset Features Setup", change CAS Latency Time to 3 clocks.

| Manufacturer | Model              | Suggested CAS<br>Latency Time | 5V Tolerance |
|--------------|--------------------|-------------------------------|--------------|
| Samsung      | KM416S1120AT-G12   | 2                             | Yes          |
| NEC          | D4516161G5-A12-7JF | 2                             | No           |
| Micron       | MT4LC1M16E5TG-6    | 2                             | No           |
| TI           | TMS626162DGE -15   | 2                             | Yes          |
| TI           | TMS626162DGE M-67  | 3                             | Yes          |

The driving capability of new generation chipset is limited because the lack of memory buffer (to improve performance). This makes DRAM chip count an important factor to be taking into consideration when you install SIMM/DIMM. Unfortunately, there is no way that BIOS can identified the correct chip count, you need to calculate the chip count by yourself. The simple rule is: By visual inspection, use only SIMM with chip count less than 24 chips, and use only DIMM which is less than 16 chips.

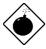

**Warning**: Do not install any SIMM that contains more than 24 chips. SIMMs contain more than 24 chips exceed the INTEL chipset driving specification. Doing so may result in unstable system behavior.

**Warning**: Although Intel TX chipset supports x4 SDRAM chip. Due to loading issue, it is not recommended to use this kind of SDRAM.

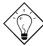

**Tip:** The SIMM/DIMM chip count can be calculated by following example:

- 1. For 32 bit non-parity SIMM using 1M by 4 bit DRAM chip, 32/4=8 chips.
- 2. For 36 bit parity SIMM using 1M by 4 bit DRAM chip, 36/4=9 chips.
- 3. For 36 bit parity SIMM using 1M by 4 bit and 1M by 1 bit DRAM, the chip count will be 8 data chips(8=32/4) plus 4 parity chips(4=4/1), total is 12 chips.
- 4. For 64 bit DIMM using 1M by 16 bit SDRAM, the chip count is 64/16=4 chips.

Following table list the recommended DRAM combinations of SIMM and DIMM:

| SIMM<br>Data chip | SIMM<br>Parity chip | Bit size<br>per side | Single/<br>Double<br>side | Chip<br>count | SIMM<br>size | Recommended |
|-------------------|---------------------|----------------------|---------------------------|---------------|--------------|-------------|
| 1M by 4           | None                | 1Mx32                | x1                        | 8             | 4MB          | Yes         |
| 1M by 4           | None                | 1Mx32                | x2                        | 16            | 8MB          | Yes         |
| 1M by 4           | 1M by 1             | 1Mx36                | x1                        | 12            | 4MB          | Yes         |
| 1M by 4           | 1M by 4             | 1Mx36                | x1                        | 9             | 4MB          | Yes         |
| 1M by 4           | 1M by 4             | 1Mx36                | x2                        | 18            | 8MB          | Yes         |
| 1M by 16          | None                | 1Mx32                | x1                        | 2             | 4MB          | Yes         |
| 1M by 16          | None                | 1Mx32                | x2                        | 4             | 8MB          | Yes         |
| 1M by 16          | 1M by 4             | 1Mx36                | x1                        | 3             | 4MB          | Yes         |
| 1M by 16          | 1M by 4             | 1Mx36                | x2                        | 6             | 8MB          | Yes         |
| 4M by 4           | None                | 4Mx32                | x1                        | 8             | 16MB         | Yes         |
| 4M by 4           | None                | 4Mx32                | x2                        | 16            | 32MB         | Yes         |
| 4M by 4           | 4M by 1             | 4Mx36                | x1                        | 12            | 16MB         | Yes         |
| 4M by 4           | 4M by 1             | 4Mx36                | x2                        | 24            | 32MB         | Yes         |

| SIMM<br>Data chip | SIMM<br>Parity chip | Bit size<br>per side | Single/<br>Double<br>side | Chip<br>count | SIMM<br>size | Recommended          |
|-------------------|---------------------|----------------------|---------------------------|---------------|--------------|----------------------|
| 16M by 4          | None                | 16Mx32               | x1                        | 8             | 64MB         | Yes, but not tested. |
| 16M by 4          | None                | 16Mx32               | x2                        | 16            | 128MB        | Yes, but not tested. |
| 16M by 4          | 16M by 4            | 16Mx36               | x1                        | 9             | 64MB         | Yes, but not tested. |
| 16M by 4          | 16M by 4            | 16Mx36               | x2                        | 18            | 128MB        | Yes, but not tested. |

| DIMM<br>Data chip | Bit size per<br>side | Single/<br>Double side | Chip<br>count | DIMM size | Recommended          |
|-------------------|----------------------|------------------------|---------------|-----------|----------------------|
| 1M by 16          | 1Mx64                | x1                     | 4             | 8MB       | Yes                  |
| 1M by 16          | 1Mx64                | x2                     | 8             | 16MB      | Yes                  |
| 2M by 8           | 2Mx64                | x1                     | 8             | 16MB      | Yes                  |
| 2M by 8           | 2Mx64                | x2                     | 16            | 32MB      | Yes                  |
| 2M by 32          | 2Mx64                | x1                     | 2             | 16MB      | Yes, but not tested. |
| 2M by 32          | 2Mx64                | x2                     | 4             | 32MB      | Yes, but not tested. |
| 4M by 16          | 4Mx64                | x1                     | 4             | 32MB      | Yes, but not tested. |
| 4M by 16          | 4Mx64                | x2                     | 8             | 64MB      | Yes, but not tested. |
| 8M by 8           | 8Mx64                | x1                     | 8             | 64MB      | Yes, but not tested. |
| 8M by 8           | 8Mx64                | x2                     | 16            | 128MB     | Yes, but not tested. |

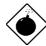

Warning: 64MB SIMMs using 16M by 4 bit chip (64M bit technology) are not available in the market and are not formally tested by AOpen quality test department yet. However they are supported by design specification from Intel and they will be tested as soon as they are available. Note that 64MB SIMMs using 16M by 1 bit chip (16M bit technology) have chip count exceed 24 and are strongly not recommended.

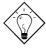

**Tip:** 8 bit = 1 byte, 32 bit = 4 byte. The SIMM size is represented by number of data byte (whether with or without parity), for example, the size of single side SIMM using 1M by 4 bit chip is 1Mx32 bit, that is, 1Mx4 byte=4MB. For double side SIMM, simply multiply it by 2, that is, 8MB.

Following table are possible DRAM combinations that is NOT recommended:

| SIMM<br>Data chip | SIMM<br>Parity chip | Bit size<br>per side | Single/<br>Double<br>side | Chip<br>count | SIMM<br>size | Recommended |
|-------------------|---------------------|----------------------|---------------------------|---------------|--------------|-------------|
| 1M by 1           | None                | 1Mx32                | x1                        | 32            | 4MB          | No          |
| 1M by 1           | 1M by 1             | 1Mx36                | x1                        | 36            | 4MB          | No          |
| 1M by 4           | 1M by 1             | 1Mx36                | x2                        | 24            | 8MB          | No          |
| 4M by 1           | None                | 4Mx32                | x1                        | 32            | 16MB         | No          |
| 4M by 1           | 4M by 1             | 4Mx36                | x1                        | 36            | 16MB         | No          |
| 16M by 1          | None                | 16Mx32               | x1                        | 32            | 64MB         | No          |
| 16M by 1          | 16M by 1            | 16Mx36               | x1                        | 36            | 64MB         | No          |

| DIMM<br>Data chip | Bit size per<br>side | Single/<br>Double side | Chip<br>count | DIMM size | Recommended |
|-------------------|----------------------|------------------------|---------------|-----------|-------------|
| 4M by 4           | 4Mx64                | x1                     | 16            | 32MB      | No          |
| 4M by 4           | 4Mx64                | x2                     | 32            | 64MB      | No          |
| 16M by 4          | 16Mx64               | x1                     | 16            | 128MB     | No          |
| 16M by 4          | 16Mx64               | x2                     | 32            | 256MB     | No          |

Memory error checking is supported by parity check. To use parity check you need 36 bit SIMM (32 bit data + 4 bit parity), which are automatically detected by BIOS.

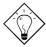

**Tip:** The parity mode uses 1 parity bit for each byte, normally it is even parity mode, that is, each time the memory data is updated, parity bit will be adjusted to have even count "1" for each byte. When next time, if memory is read with odd number of "1", the parity error is occurred and this is called single bit error detection.

# Chapter 3

## **Award BIOS**

This chapter tells how to configure the system parameters. You may update your BIOS via AWARD Flash Utility.

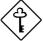

Important: Because the BIOS code is the most often changed part of the mainboard design, the BIOS information contained in this chapter (especially the Chipset Setup parameters) may be a little different compared to the actual BIOS that came with your mainboard.

## 3.1 Entering the Award BIOS Setup Menu

The BIOS setup utility is a segment of codes/routines residing in the BIOS Flash ROM. This routine allows you to configure the system parameters and save the configuration into the 128 byte CMOS area, (normally in the RTC chip or directly in the main chipset). To enter the BIOS Setup, press during POST (Power-On Self Test). The BIOS Setup Main Menu appears as follows.

ROM PCI/ISA BIOS (XXXXXXX)

CMOS SETUP UTILITY

AWARD SOFTWARE, INC.

| STANDARD CMOS SETUP          | INTEGRATED PERIPHRALS                                                           |  |  |  |  |  |
|------------------------------|---------------------------------------------------------------------------------|--|--|--|--|--|
| BIOS FEATURES SETUP          | PASSWORD SETTING                                                                |  |  |  |  |  |
| CHIPSET FEATURES SETUP       | IDE HDD AUTO DETECTION                                                          |  |  |  |  |  |
| POWER MANAGEMENT SETUP       | SAVE & EXIT SETUP                                                               |  |  |  |  |  |
| PNP/PCI CONFIGURATION SETUP  | EXIT WITHOUT SAVING                                                             |  |  |  |  |  |
| LOAD SETUP DEFAULTS          |                                                                                 |  |  |  |  |  |
| LOAD TURBO DEFAULTS          |                                                                                 |  |  |  |  |  |
| ESC : Quit                   | $\wedge \; \downarrow \;  ightarrow \; \leftarrow \; : \; \; 	ext{Select Item}$ |  |  |  |  |  |
| F10 : Save & Exit Setup      | (Shift) F2 : Change Color                                                       |  |  |  |  |  |
| Description of each function |                                                                                 |  |  |  |  |  |

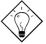

**Tip**: Choose "Load Setup Defaults" for recommended optimal performance. Choose "Load Turbo Defaults" for best performance with light system loading. Refer to section 3.7.

The section at the bottom of the screen tells how to control the screen. Use the arrow keys to move between items,  $\[\]$  to color scheme of the display,  $\[\]$  to exit, and  $\[\]$  to save the changes before exit. Another section at the bottom of the screen displays a brief description of the highlighted item.

After selecting an item, press ENTER to select or enter a submenu.

## 3.2 Standard CMOS Setup

The "Standard CMOS Setup" sets the basic system parameters such as the date, time, and the hard disk type. Use the arrow keys to highlight an item and  $\boxed{\text{PGUP}}$  or  $\boxed{\text{PGDN}}$  to select the value for each item.

# ROM PCI/ISA BIOS (XXXXXXXX) STANDARD CMOS SETUP AWARD SOFTWARE, INC.

| Date (mm:dd:yy) :                                         | Wed.  | Mar  | 6 19                    | 96                           |        |         |      |  |
|-----------------------------------------------------------|-------|------|-------------------------|------------------------------|--------|---------|------|--|
| Time (hh:mm:ss) :                                         | :00   |      |                         |                              |        |         |      |  |
|                                                           |       |      |                         |                              |        |         |      |  |
| HARD DISK TYPE                                            | SIZE  | CYLS | HEAD                    | PRECOMP                      | LANDZ  | SECTORS | MODE |  |
| Primary Master : Auto                                     | 0     | 0    | 0                       | 0                            | 0      | 0       | AUTO |  |
| Primary Slave : Auto                                      | 0     | 0    | 0                       | 0                            | 0      | 0       | AUTO |  |
| Secondary Master: Auto                                    | 0     | 0    | 0                       | 0                            | 0      | 0       | AUTO |  |
| Secondary Slave : Auto 0                                  |       |      | 0                       | 0                            | 0      | 0       | AUTO |  |
|                                                           |       |      |                         |                              |        |         |      |  |
| Drive A : 1.44M, 3                                        | .5 in |      |                         |                              |        |         |      |  |
| Drive B : None Base Memory : 640 K                        |       |      |                         |                              |        |         |      |  |
|                                                           |       |      | Ex                      |                              | _      |         |      |  |
| Video : EGA/VGA Extended Memory: 15360 Other Memory : 384 |       |      |                         |                              |        |         |      |  |
| Halt On: All Errors Total Memory: 16384 K                 |       |      |                         |                              |        |         | ζ    |  |
| ESC : Quit                                                |       |      | $\uparrow$ $\downarrow$ | $\rightarrow$ $\leftarrow$ : | Select | t Item  |      |  |
| F10 : Save & Exit Setup (Shift) F2 : Change Color         |       |      |                         |                              |        |         |      |  |

#### Standard CMOS→ Date

#### Standard CMOS→ Time

To set the time, highlight the Time parameter. Press FGUP or FGDN to set the current time in hour, minute, and second format. The time is based on the 24 hour military clock.

Standard CMOS→ Primary Master→ Type Standard CMOS→ Primary Slave→ Type Standard CMOS→ Secondary Master→ Type Standard CMOS→ Secondary Slave→ Type

Type
Auto
User
None
1
2
...
45

This item lets you select the IDE hard disk parameters that your system supports. These parameters are Size, Number of Cylinder, Number of Head, Start Cylinder for Pre-compensation, Cylinder number of Head Landing Zone and Number of Sector per Track. The default setting is **Auto**, which enables BIOS to automatically detect the parameters of installed HDD at POST (Power-On Self Test). If you prefer to enter HDD parameters manually, select User. Select None if no HDD is connected to the system.

The IDE CDROM is always automatically detected.

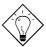

**Tip:** For an IDE hard disk, we recommend that you use the "IDE HDD Auto Detection" to enter the drive specifications automatically. See the section "IDE HDD Auto Detection".

Standard CMOS→ Primary Master→ Mode Standard CMOS→ Primary Slave→ Mode Standard CMOS→ Secondary Master→ Mode Standard CMOS→ Secondary Slave→ Mode

Mode Auto Normal LBA Large The enhanced IDE feature allows the system to use a hard disk with a capacity of more than 528MB. This is made possible through the Logical Block Address (LBA) mode translation. The LBA is now considered as a standard feature of current IDE hard disk on the market because of its capability to support capacity larger than 528MB. Note that if HDD is formatted with LBA On, it will not be able to boot with LBA Off.

# Standard CMOS→ Drive A Standard CMOS→ Drive B

#### **Drive A**

None

360KB 5.25"

1.2MB 5.25"

720KB 3.5"

1.44MB 3.5"

2.88MB 3.5"

### Standard CMOS→ Video

### Video

EGA/VGA CGA40 CGA80

Mono

This item specifies the type of video card in use. The default setting is VGA/EGA. Since current PCs use VGA only, this function is almost useless and may be disregarded in the future.

These items select floppy drive type. The available settings

and types supported by the mainboard are listed on the left.

### Standard CMOS→ Halt On

### Halt On

No Errors

All Errors

All, But Keyboard

All, But Diskette

All, But Disk/Key

This parameter enables you to control the system stops in case of Power-On Self Test (POST) error.

# 3.3 BIOS Features Setup

This screen appears when you select the option "BIOS Features Setup" from the main menu.

ROM PCI/ISA BIOS (XXXXXXXX)
BIOS FEATURES SETUP
AWARD SOFTWARE, INC.

```
Virus Warning
                         : Disabled
                                        Video BIOS Shadow : Enabled
                          : Enabled
                                        C8000-CBFFF Shadow : Disabled
External Cache
Quick Power On Self Test : Enabled
                                        CC000-CFFFF Shadow : Disabled
Boot Sequence
                          : A,C,SCSI
                                        D0000-D3FFF Shadow: Disabled
Swap Floppy Drive
                         : Disabled
                                        D4000-D7FFF Shadow : Disabled
                       : Disabled
Boot Up Floppy Seek
                                        D8000-DBFFF Shadow : Disabled
Boot Up NumLock Status
                                        DC000-DFFFF Shadow: Disabled
                         : High
Boot Up System Speed
Typematic Rate Setting
                         : Disabled
Typematic Rate (Chars/Sec): 6
                                        ESC: Quit
                                                          \uparrow \downarrow \rightarrow \leftarrow : Select Item
Typematic Delay (Msec) : 250
                                                         PU/PD/+/- : Modify
                                        F1 : Help
Security Option
                          : Setup
                                        F5 : Old Values (Shift) F2 : Color
PCI/VGA Palette Snoop
                          : Disabled
                                        F6 : Load Setup Defaults
OS Select for DRAM > 64MB : Non-OS/2
                                        F7 : Load Turbo Defaults
```

### **BIOS Features** → Virus Warning

#### Virus Warning

Enabled Disabled Set this parameter to Enabled to activate the warning message. This feature protects the boot sector and partition table of your hard disk from virus intrusion.

Any attempt during boot up to write to the boot sector of the hard disk drive stops the system and the following warning message appears on the screen. Run an anti-virus program to locate the problem.

#### ! WARNING !

Disk Boot Sector is to be modified Type "Y" to accept write, or "N" to abort write Award Software, Inc.

#### BIOS Features → External Cache

#### **External Cache**

Enabled Disabled Enabling this parameter activates the secondary cache (currently, PBSRAM cache). Disabling the parameter slows down the system. Therefore, we recommend that you leave it enabled unless you are troubleshooting a problem.

#### **BIOS Features** → **Power-On Self-Test**

#### **Quick Power-on**

Self-test

Enable

Disabled

This parameter speeds up POST by skipping some items that are normally checked.

#### **BIOS Features** → Boot Sequence

#### **Boot Sequence**

A,C,SCSI

C,A,SCSI C,CDROM,A

CDROM,C,A

D,A,SCSI

E,A,SCSI

F,A,SCSI

SCSI,A,C

SCSI,C,A

C only

This parameter allows you to specify the system boot up search sequence. The hard disk ID are listed below:

C: Primary master

D: Primary slave

E: Secondary master

F: Secondary slave

### **BIOS Features** → Swap Floppy Drive

### **Swap Floppy Drive**

Enabled

Disabled

This item allows you to swap floppy drives. For example, if you have two floppy drives (A and B), you can assign the first drive as drive B and the second drive as drive A or vice-versa.

#### BIOS Features → Boot-up Floppy Seek

### **Boot-up Floppy**

Seek

Enabled

Disabled

When enabled, the BIOS issues the seek command to the floppy drive during POST to move floppy drive head forward and backward.

### BIOS Features → Boot-up NumLock Status

### Boot-up NumLock

**Status** 

On

Off

Setting this parameter to On enables the numeric function of the numeric keypad. Set this parameter to Off to disregard the function. Disabling the numeric function allows you to use the numeric keypad for cursor control.

### BIOS Features → Boot-up System Speed

#### **Boot-up System**

**Speed** 

High

Low

Select High or Low system speed after boot.

### BIOS Features → Typematic Rate Setting

### **Typematic Rate**

Setting

Enabled

Disabled

Set this parameter to Enable/Disable the keyboard repeat function. When enabled, continually holding down a key on the keyboard will generate repeatedly keystrokes.

### **BIOS Features** → **Typematic Rate**

### **Typematic Rate**

8 10

12

15

20

24 30

This item allows you to control the speed of repeated keystrokes. The default characters/sec .

### **BIOS Features** → Typematic Delay

#### **Typematic Delay**

250

500

750

1000

This parameter allows you to control the delay time between the first and the second keystroke (where the repeated keystrokes begin). The typematic delay settings are 250, 500, 750, and 1000 msec.

#### **BIOS Features** → Security Option

#### **Security Option**

Setup

System

The **System** option limits access to both the System boot and BIOS setup. A prompt asking you to enter your password appears on the screen every time you boot the system.

The **Setup** option limits access only to BIOS setup.

To disable the security option, select Password Setting from the main menu, don't type anything and just press <Enter>.

### BIOS Features → PCI/VGA Palette Snoop

### PCI/VGA Palette

Snoop

Enabled

Disabled

Enabling this item informs the PCI VGA card to keep silent (and to prevent conflict) when palette register is updated (i.e., accepts data without responding any communication signals). This is useful only when two display cards use the same palette address and plugged in the PCI bus at the same time (such as MPEQ or Video capture). In such case, PCI VGA is silent while MPEQ/Video capture is set to function normally.

### BIOS Features → OS Select for DRAM > 64MB

OS Select for DRAM > 64MB

OS/2

Non-OS/2

Set to OS/2 if your system is utilizing an OS/2 operating system and has a memory size of more than 64 MB.

### BIOS Features → Video BIOS Shadow

### Video BIOS

**Shadow** 

Enabled

Disabled

VGA BIOS Shadowing means to copy video display card BIOS into the DRAM area. This enhances system performance because DRAM access time is faster than ROM.

BIOS Features  $\rightarrow$  C800-CBFF Shadow

BIOS Features → CC00-CFFF Shadow

BIOS Features → D000-D3FF Shadow

BIOS Features → D400-D7FF Shadow

BIOS Features → D800-DBFF Shadow

BIOS Features → DC00-DFFF Shadow

### C8000-CBFFF

**Shadow** 

Enabled

Disabled

These six items are for shadowing ROM code on other expansion cards. Before you set these parameters, you need to know the specific addresses of that ROM code. If you do not know this information, enable all the ROM shadow settings.

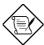

**Note:** The F000 and E000 segments are always shadowed because BIOS code occupies these areas.

# 3.4 Chipset Features Setup

The "Chipset Features Setup" includes settings for the chipset dependent features. These features are related to system performance.

ROM PCI/ISA BIOS (XXXXXXXX) CHIPSET FEATURES SETUP AWARD SOFTWARE, INC.

```
Auto Configuration
                            : Enabled
DRAM Timing
                            : 60 ns
DRAM Leadoff Timing
                           : 10/6/3/3
DRAM Read Burst (EDO/FP)
                          : x222/x333
DRAM Write Burst Timing
                           : x222
Fast EDO Lead Off
                           : Disabled
Refresh RAS# Assertion
                           : 5 Clks
DRAM Page Idle Timer
                           : 2 Clks
DRAM Enhanced Paging
                           : Enabled
Fast MA to RAS# Delay
                           : 2 Clks
SDRAM(CAS Lat/RAS-to-CAS) : 3/3
SDRAM Speculative Read
                           : Disabled
                           : Enabled
System BIOS Cacheable
Video BIOS Cacheable
                           : Enabled
8 Bit I/O Recovery Time
                                                           \wedge \downarrow \rightarrow \leftarrow
                                           ESC: Quit
                                                                    : Select Item
16 Bit I/O Recovery Time
                           : 1
                                                          PU/PD/+/- : Modify
                                           F1 : Help
Memory Hole At 15M-16M
                           : Disabled
                                           F5 : Old Values
                                                              (Shift) F2 : Color
PCI Passive Release
                           : Disabled
                                           F6: Load Setup Defaults
F7: Load Turbo Defaults
                          : Disabled
PCI Delayed Transaction
Mem. Drive Str.(MA/RAS)
                          : 16mA/16mA
```

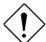

Caution: Make sure you fully understand the items contained in this menu before you try to change anything. You may change the parameter settings to improve system performance. However, it may cause system unstable if the setting are not correct for your system configuration.

### Chipset Features → Auto Configuration

### **Auto Configuration**

Enabled Disabled When **Enabled**, the DRAM and cache related timing are set to pre-defined value according to CPU type and clock. Select **Disable** if you want to specify your own DRAM timing.

#### Chipset Features → DRAM Timing

#### **DRAM Timing**

60 ns

70 ns

There to sets of DRAM timing parameters can be automatically set by BIOS, 60ns and 70ns.

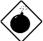

Warning: The default memory timing setting is 60ns to get the optimal performance. Because the specification limitation of INTEL TX chipset , 70ns SIMM can only be used with CPU external clock 60MHz. To use 70ns SIMM with 66MHz CPU external clock may result in unstable system behavior.

#### **Chipset Features**→ **DRAM Leadoff Timing**

### DRAM Leadoff

**Timing** 

11/7/3/4

10/6/3/3

11/7/4/4

10/6/4/3

The Leadoff means the timing of first memory cycle in the burst read or write. Actually, this item controls only page miss read/write leadoff timing and the clocks of RAS precharge and RAS to CAS delay. The four digital represent Read Leadoff/ Write Leadoff/ RAS Precharge/ RAS to CAS delay. For example, default is 10/6/3/3, which means you have 10-x-x-x DRAM page miss read and 6-x-x-x DRAM write, with 3 clocks RAS precharge and 3 clocks RAS to CAS delay.

**Chipset Features**→ **DRAM Read Burst (EDO/FP)** 

### **DRAM Read Burst**

#### (EDO/FP)

x444/x444

x333/x444

x222/x333

Read Burst means to read four continuous memory cycles on four predefined addresses from the DRAM. The default value is **x222/x333** for 60ns EDO or FPM (Fast Page Mode) DRAM. Which means the 2nd,3rd and 4th memory cycles are 2 CPU clocks for EDO and 3 clocks for FPM. The value of x is the timing of first memory cycle and depends on the "DRAM Leadoff Timing" setting.

#### Chipset Features → DRAM Write Burst Timing

#### **DRAM Write Burst**

#### Timing

x444

x333

x222

Write Burst means to write four continuous memory cycles on four predefined addresses to the DRAM. This item sets the DRAM write timing of the 2nd,3rd and 4th memory cycles. There is no difference of EDO and FPM DRAM on the write burst timing. The value of x depends on the "DRAM Leadoff Timing" setting.

### Chipset Features → Fast EDO Lead Off

#### **Fast EDO Lead Off**

Enabled

Disabled

This item enables fast EDO read timing, results 1 clock pull-in for read leadoff latency of EDO read cycles. It must be Disabled, if any FPM DRAM is installed.

#### Chipset Features → Refresh RAS# Assertion

### Refresh RAS#

### Assertion

5 Clks

4 Clks

This item controls the number of clocks RAS is asserted for refresh cycle.

### **Chipset Features**→ **DRAM Page Idle Timer**

#### **DRAM Page Idle**

#### **Timer**

- 2 Clks
- 4 Clks
- 6 Clks
- 8 Clks

This item determines the amount of time in CPU clocks that DRAM page will be close after CPU becomes idle.

### Chipset Features → DRAM Enhance Paging

## **DRAM Enhance**

#### **Paging**

Enabled

Disabled

When Enabled, TX chipset will keep DRAM page open as long as possible according to enhanced method.

### Chipset Features → SDRAM(CASLat/RAS-to-CAS)

### SDRAM(CAS

#### Lat/RAS-to-CAS)

2/2

3/3

These are timing of SDRAM CAS Latency and RAS to CAS Delay, calculated by clocks. They are important parameters affects SDRAM performance, default is 2 clocks. If your SDRAM has unstable problem, change 2/2 to 3/3.

### Chipset Features → SDRAM Speculative Read

### SDRAM Speculative

#### Read

Enabled

Disabled

Enable this item reduce one clock of SDRAM read leadoff timing by presenting the SDRAM read request before the controller chip decodes the final memory target. This Item must be **Disabled** if more than one DIMM is installed in the system.

#### **Chipset Features** → System BIOS Cacheable

#### **System BIOS**

#### Cacheable

Enabled

Disabled

Enabling this item allows you to cache the system BIOS to further enhance system performance.

### Chipset Features → Video BIOS Cacheable

#### Video BIOS Cacheable

Enabled

Disabled

Allows the video BIOS to be cached to allow faster video performance.

#### Chipset Features → 8 Bit I/O Recovery Time

### 8 Bit I/O Recovery Time 1 2 3 4 5 6 7 8 NA

For some old I/O chips, after the execution of an I/O command, the device requires a certain amount of time (recovery time) before the execution of the next I/O command. Because of new generation CPU and mainboard chipset, the assertion of I/O command is faster, and sometimes shorter than specified I/O recovery time of old I/O devices. This item lets you specify the delay of 8-bit I/O command by count of ISA bus clock. If you find any unstable 8-bit I/O card, you may try to extend the I/O recovery time via this item. The BIOS default value is **4 ISA clock**. If set to NA, the chipset will insert 3.5 system clocks.

#### Chipset Features → 16 Bit I/O Recovery Time

| 16 Bit I/O Recovery |
|---------------------|
| <u>Time</u>         |
| 1                   |
| 2                   |
| 3                   |
| 4                   |
| NA                  |

The same as 16-bit I/O recovery time. This item lets you specify the recovery time for the execution of 16-bit I/O commands by count of ISA bus clock. If you find any of the installed 16-bit I/O cards unstable, try extending the I/O recovery time via this item. The BIOS default value is **1 ISA clocks**. If set to NA, the chipset will automatically insert 3.5 system clocks.

#### Chipset Features → Memory Hole At 15M-16M

### Memory Hole At 15M-16M

Enabled

Disabled

This option lets you reserve system memory area for special ISA cards. The chipset accesses code/data of these areas from the ISA bus directly. Normally, these areas are reserved for memory mapped I/O card.

### **Chipset Features**→ **PCI Passive Release**

### **PCI Passive Release**

Enabled Disabled This item lets you control the Passive Release function of the PIIX4 chipset (Intel PCI to ISA bridge). This function is used to meet latency of ISA bus master. Try to enable or disable it, if you have ISA card compatibility problem.

### **Chipset Features**→ **PCI Delayed Transaction**

# PCI Delayed

**Transaction** 

Enabled Disabled

This item lets you control the Delayed Transaction function of the PIIX4 chipset (Intel PCI to ISA bridge). This function is used to meet latency of PCI cycles to or from ISA bus. Try to enable or disable it, if you have ISA card compatibility problem.

### Chipset Features → Mem. Drive Str. (MA/RAS)

# Mem. Drive Str.

(MA/RAS)

10mA/10mA

10mA/16mA

16mA/10mA

16mA/16mA

This option controls the driving strength of memory address and control signals. It is recommended to use less driving current for light memory loading, to prevent undershoot or overshoot.

# 3.5 Power Management Setup

The Power Management Setup screen enables you to control the mainboard's green features. See the following screen.

ROM PCI/ISA BIOS (XXXXXXX)
POWER MANAGEMENT SETUP
AWARD SOFTWARE, INC.

| Power Management      | : Disabled         | ** Reload Global Timer Events **                                   |
|-----------------------|--------------------|--------------------------------------------------------------------|
| PM Control by APM     | : Yes              | IRQ [3-7,9-15],NMI : Enabled                                       |
| Video Off Method      | : V/H SYNC + Blank | Primary IDE 0 : Disabled                                           |
| Video Off After       | : Suspend          | Primary IDE 1 : Disabled                                           |
|                       |                    | Secondary IDE 0 : Disabled                                         |
| Doze Mode             |                    | Secondary IDE 1 : Disabled                                         |
| Standby Mode          | : Disabled         | Floppy Disk : Disabled                                             |
| Suspend Mode          | : Disabled         | Serial Port : Disabled Parallel Port : Disabled                    |
| HDD Power Down        | : Disabled         | rafailer Fort : Disabled                                           |
| Modem WakeUp          | : Disabled         |                                                                    |
| Suspend Mode Option   | : Power On Suspend |                                                                    |
| Throttle Duty Cycle   | : 62.5%            |                                                                    |
| VGA Active Monitor    | : Disabled         | ESC: Quit $\wedge \downarrow \rightarrow \leftarrow$ : Select Item |
| Power Bottom Override | : Disabled         | F1 : Help PU/PD/+/- : Modify                                       |
| RTC WakeUp timer      | : Disabled         | F5 : Old Values (Shift) F2 : Color<br>F6 : Load Setup Defaults     |
| WakeUp Date (of Month | ı): 0              | F7 : Load Turbo Defaults                                           |
| WakeUp Time (hh:mm:ss | :): 07:00:00       |                                                                    |
|                       |                    |                                                                    |
| ** Break event From   | Suspend **         |                                                                    |
| IRQ 8 Clock Event     | : Disabled         |                                                                    |
|                       |                    |                                                                    |
|                       |                    |                                                                    |

### **Power Management** → **Power Management**

| Power Management |
|------------------|
| Max Saving       |
| Mix Saving       |
| User Defined     |
| Disabled         |

This function allows you to set the default parameters of power-saving modes. Set to **Disable** to turn off power management function. Set to User Defined to choose your own parameters.

| Mode       | Doze   | Standby | Suspend | <b>HDD Power Down</b> |
|------------|--------|---------|---------|-----------------------|
| Min Saving | 1 hour | 1 hour  | 1 hour  | 15 min                |
| Max Saving | 1 min  | 1 min   | 1 min   | 1 min                 |

### Power Management→ PM Controlled by APM

### PM Controlled by

**APM** 

Yes

No

If "Max Saving" is selected, you can turn on this item, transfer power management control to APM (Advanced Power Management) and enhance power saving function. For example, stop CPU internal clock.

### Power Management→ Video Off Method

#### Video Off Method

Blank Screen V/H SYNC+Blank DPMS This determines the way that monitor is off. Blank Screen writes blanks to video buffer. V/H SYNC+Blank allows BIOS to control VSYNC and HSYNC signals. This function applies only for DPMS (Display Power Management Standard) monitor. The DPMS mode uses DPMS function provided by VGA card.

### **Power Management**→ Video Off After

#### Video Off After

N/A

Doze

Standby

Suspend

To turn off video monitor at which power down mode.

### **Power Management**→ **Doze Mode**

#### **Doze Mode**

Disabled

- 1 Min
- 2 Min
- 4 Min
- 8 Min
- 12 Min
- 20 Min
- 30 Min 40 Min
- 1 Hour

This item lets you set the period of time after which the system enters into Doze mode. In this mode, the CPU clock slows down. The ratio is specified in the "Throttle Duty Cycle". Any activity detected returns the system to full power. The system activity (or event) is detected by monitoring the IRQ signals.

#### Power Management→ Standby Mode

#### **Standby Mode**

#### Disabled

- 1 Min
- 2 Min
- 4 Min
- 8 Min
- 12 Min 20 Min
- 30 Min

40 Min 1 Hour

This item lets you set the period of time after which the system enters into Standby mode. In this mode, CPU clock slows down, hard disk will be shut off and the monitor power-saving feature activates. Any activity detected returns the system to full power. The system activity (or event) is detected by monitoring the IRQ signals.

#### **Power Management**→ Suspend Mode

#### **Suspend Mode**

#### Disabled

- 1 Min
- 2 Min
- 4 Min
- 8 Min
- 12 Min 20 Min
- 30 Min
- 40 Min
- 1 Hour

This item lets you set the period of time after which the system enters into Suspend mode. The Suspend mode can be Power On Suspend or Suspend to Hard Drive, selected by "Suspend Mode Option".

### **Power Management**→ HDD Power Down

#### **HDD Power Down**

Disabled

1 Min

15 Min

This option lets you specify the IDE HDD idle time before the device enters the power down state. This item is independent from the power states previously described in this section (Standby and Suspend).

### Power Management→ Modem WakeUp

#### Modem WakeUp

Disabled Enabled This mainboard implements AOpen special circuit (patent applied) to detect modern ring signal and wakeup from soft power off. The most possible applications are automatic answering machine and fax send/receive. It does not like traditional green PC suspend mode, the system can be true power off, (identified by the fan of your power supply is off). You can use external box modern or AOpen MP32/F34I internal modern card for modern ring-on, but MP32/F34I is recommended, since MP32/F34I has special circuit to cooperate with this mainboard and the modern power and system power can be off together. For detail of how to use modern ring-on, refer to section 3-17 "Modern Wake Up".

### **Power Management**→ **Suspend Mode Option**

# Suspend Mode Option

Power On Suspend Suspennd to Hard Drive You can select suspend mode by this item. **Power On Suspend** is the traditional Green PC suspend mode, the CPU clock is stop, all other devices are shut off. But power must be kept On to detect activities from modem, keyboard/mouse and returns the system to full power. The system activities is detected by monitoring the IRQ signals. **Suspend to Hard Drive** saves system status, memory and screen image into hard disk, then the power can be totally Off. Next time, when power is turned On, the system goes back to your original work within just few seconds. You need utility ZVHDD to reserve disk space. Refer to section 3.16 "Suspend to Hard Drive" for more information".

Power Management→ Throttle Duty Cycle

#### **Throttle Duty Cycle**

12.5 % 25.0 % 37.5 % 50.0 % 62.5 % 75.0 % 87.5 % Clock Throttling means at the Doze/Standby state, the CPU clock count in a given time (not the frequency) is reduced to the ratio specified in this parameter. Actually, the period per CPU clock is not changed. For example, a 66MHz CPU clock remains the same 30ns clock period when system goes into Doze/Suspend. The chipset generates the STPCLK (stop clock) signal periodically to prevent CPU for accepting clock from clock generator. For full power on, the CPU can receive 66M count in one second. If the Slow Clock Ratio is set to 50%, the CPU will only receive 33M clock count in one second. This will effectively reduce CPU speed as well as CPU power.

### Power Management→ VGA Active Monitor

### VGA Activity

**Monitor** 

Enabled

Disabled

To enable or disable the detection of VGA activity for power down state transition.

#### Power Management→ Power Bottom Override

# Power Bottom

**Override** 

Disabled Enabled This is a specification of ACPI and supported by hardware. When **Enabled**, the soft power switch on the front panel can be used to control power On, Suspend and Off. If the switch is pressed less than 4 sec during power On, the system will go into Suspend mode. If the switch is pressed longer than 4 sec, the system will be turned Off. The default setting is **Disabled**, soft power switch is only used to control On and Off, there is no need to press 4 sec, and there is no Suspend.

**Power Management→ RTC WakeUp Timer** 

#### RTC WakeUp Timer

Disabled Wake Up Power Off The RTC WakeUp Timer can be programmed at a specified date/time to wakeup the system. The Date/Time is set by " WakeUp Date (of Month)" and "WakeUp Time (hh:mm:ss)". For automatic power off, you can select the idle timer in "Doze Mode" + "Standby Mode" + "Suspend Mode" to power off after system is detected without any activities.

### Power Management → WakeUp Date (of Month)

#### Date (of Month)

<u>Alarm</u>

0

1

2

30

31

This item selects the date of month to on which to wake up or power off the system. Set to  ${\bf 0}$  means everyday.

### Power Management → Wake Up Time (hh:mm:ss)

### Time (hh:mm:ss)

<u>Alarm</u>

07:00:00

.. : .. : ..

This item selects the time at which to wake up or power off the system. The format is hour:minute:second, note that hour is in 24 hours form.

### Power Management → IRQ 8 Clock Event

#### **IRQ 8 Clock Event**

Enabled Disabled To enable or disable the detection of IRQ8 (RTC) event for power down state transition. OS2 has periodically IRQ8 (RTC) interruptions, If IRQ8 is not set to **Disabled**, OS/2 may fail to go into Doze/Standby/Suspend mode.

### Power Management→ IRQ [3-7,9-15],NMI

### IRQ [3-7,9-15],NMI

Enabled

Disabled

To enable or disable the detection of IRQ3-7, IRQ9-15 or NMI interrupt events for power down state transition.

Power Management→ Primary IDE 0
Power Management→ Primary IDE 1
Power Management→ Secondary IDE 0
Power Management→ Secondary IDE 1
Power Management→ Floppy Disk
Power Management→ Serial Port
Power Management→ Parallel Port

#### **Primary IDE 0**

Enabled

Disabled

These items enable or disable the detection of IDE, floppy, serial and parallel port activities for power down state transition. Actually it detects the read/write to/from I/O or address port.

# 3.6 PNP/PCI Configuration Setup

The PNP/PCI Configuration Setup allows you to configure the ISA and PCI devices installed in your system. The following screen appears if you select the option "PNP/PCI Configuration Setup" from the main menu.

#### ROM PCI/ISA BIOS (XXXXXXXX) PNP/PCI CONFIGURATION SETUP AWARD SOFTWARE, INC.

```
PCI IDE IRQ Map To
PnP OS Installed
                                                                                    : PCI-Auto
                               : No
Resources Controlled By : Manual
Reset Configuration Data : Disabled
                                                     Primary IDE INT#
                                                                                     : A
                                                     Secondary IDE INT#
                                                     Used MEM base addr
                                                                                    : N/A
IRO 3 assigned to
                            : PCI/ISA PnP
                                                     Used MEM Length
                           : PCI/ISA PnP
: PCI/ISA PnP
                                                                                     : 8K
IRQ 4 assigned to
IRQ 5 assigned to
                          : PCI/ISA PNP
: PCI/ISA PNP
: PCI/ISA PNP
: PCI/ISA PNP
: PCI/ISA PNP
IRQ 7 assigned to
IRQ 9 assigned to
IRQ 10 assigned to
IRQ 11 assigned to
IRQ 12 assigned to
IRQ 14 assigned to IRQ 15 assigned to
                           : PCI/ISA PnP
                           : PCI/ISA PnP
DMA 0 assigned to
                           : PCI/ISA PnP
                                                                        \uparrow \downarrow \rightarrow \leftarrow : Select Item PU/PD/+/- : Modify
DMA 1 assigned to DMA 3 assigned to
                                PCI/ISA PnP
                                                     ESC: Quit
                           : PCI/ISA PnP
                                                     F1 : Help
DMA 5 assigned to
                                PCI/ISA PnP
                                                     F5 : Old Values
                                                                             (Shift) F2 : Color
DMA 6 assigned to DMA 7 assigned to
                                                     F6 : Load Setup Defaults
F7 : Load Turbo Defaults
                                PCI/ISA PnP
                           : PCI/ISA PnP
```

#### PNP/PCI Configuration→ PnP OS Installed

| PnP OS Installed<br>Yes<br>No | Normally, the PnP resources are allocated by BIOS during POST (Power-On Self Test). If you are using a PnP operating system (such as Windows 95), set       |
|-------------------------------|----------------------------------------------------------------------------------------------------|
| 110                           | this item to Yes to inform BIOS to configure only the resources needed for booting (VGA/IDE or SCSI). The rest of system resources will be allocated by PnP |
|                               | operating system.                                                                                                    |

#### PNP/PCI Configuration→ Resources Controlled By

#### **Resources Controlled**

<u>by</u>

Auto

Manual

Setting this option to Manual allows you to individually assign the IRQs and DMAs to the ISA and PCI devices. Set this to **Auto** to enable the autoconfiguration function.

### PNP/PCI Configuration → Reset Configuration Data

#### **Reset Configuration**

**Data** 

Enabled

Disabled

In case conflict occurs after you assign the IRQs or after you configure your system, you can enable this function, allow your system to automatically reset your configuration and reassign the IRQs.

PNP/PCI Configuration→ IRQ3 (COM2)

PNP/PCI Configuration → IRQ4 (COM1)

PNP/PCI Configuration → IRQ5 (Network/Sound or Others)

PNP/PCI Configuration→ IRQ7 (Printer or Others)

PNP/PCI Configuration → IRQ9 (Video or Others)

PNP/PCI Configuration→ IRQ10 (SCSI or Others)

PNP/PCI Configuration→ IRQ11 (SCSI or Others)

PNP/PCI Configuration→ IRQ12 (PS/2 Mouse)

PNP/PCI Configuration→ IRQ14 (IDE1)

PNP/PCI Configuration→ IRQ15 (IDE2)

#### IRQ<sub>3</sub>

Legacy ISA PCI/ISA PnP If your ISA card is not PnP compatible and requires a special IRQ to support its function, set the selected IRQ to **Legacy ISA**. This setting informs the PnP BIOS to reserve the selected IRQ for the installed legacy ISA card. The default is **PCI/ISA PnP**. Take note that PCI cards are always PnP compatible (except old PCI IDE card).

PNP/PCI Configuration→ DMA 0 PNP/PCI Configuration→ DMA 1 PNP/PCI Configuration→ DMA 3 PNP/PCI Configuration→ DMA 5 PNP/PCI Configuration→ DMA 6 PNP/PCI Configuration→ DMA 7

### DMA 0 Legacy ISA PCI/ISA PnP

If your ISA card is not PnP compatible and requires a special DMA channel to support its function, set the selected DMA channel to **Legacy ISA**. This setting informs the PnP BIOS to reserve the selected DMA channel for the installed legacy ISA card. The default is **PCI/ISA PnP**. Take note that PCI card does not require DMA channel.

### PNP/PCI Configuration→ PCI IDE IRQ Map To

#### **PCI IDE IRQ Map**

<u>To</u>

ISA

PCI-Slot1

PCI-Slot2

PCI-Slot3

PCI-Slot4

PCI-Auto

Some old PCI IDE add-on cards are not fully PnP compatible. These cards require you to specify the slot in use to enable BIOS to properly configure the PnP resources. This function allows you to select the PCI slot for any PCI IDE add-on card present in your system. Set this item to **Auto** to allow BIOS to automatically configure the installed PCI IDE card(s).

# PNP/PCI Configuration→ Primary IDE INT# PNP/PCI Configuration→ Secondary IDE INT#

#### **Primary IDE INT#**

A

В

C

D

These two items, in conjunction with item "PCI IDE IRQ Map To", specify the IRQ routing of the primary or secondary channel of the PCI IDE add-on card (not the onboard IDE). Each PCI slot has four PCI interrupts aligned as listed in the table below. You must specify the slot in the "PCI IDE IRQ Map To", and set the PCI interrupt (INTx) here according to the interrupt connection on the card.

| PCI Slot        | Location 1<br>(pin A6) | Location 2 (pin B7) | Location 3 (pin A7) | Location 4<br>(pin B8) |
|-----------------|------------------------|---------------------|---------------------|------------------------|
| Slot 1          | INTA                   | INTB                | INTC                | INTD                   |
| Slot 2          | INTB                   | INTC                | INTD                | INTA                   |
| Slot 3          | INTC                   | INTD                | INTA                | INTB                   |
| Slot 4          | INTD                   | INTA                | INTB                | INTC                   |
| Slot 5 (if any) | INTD                   | INTA                | INTB                | INTC                   |

### PNP/PCI Configuration→ Used MEM BaseAddr

| Used MEM base addr |
|--------------------|
| N/A                |
| C800               |
| CC00               |
| D000               |
| D400               |
| D800               |
| DC00               |

This item, in conjunction with the "Used MEM Length", lets you set a memory space for non-PnP compatible ISA card. This item specifies the memory base (start address) of the reserved memory space. The memory size is specified in the "Used MEM Length".

#### PNP/PCI Configuration→ Used MEM Length

| <b>Used MEM Length</b> |
|------------------------|
| 8K                     |
| 16K                    |
| 32K                    |
| 64K                    |

If your ISA card is not PnP compatible and requires special memory space to support its function, specify the memory size in this parameter to inform the PnP BIOS to reserve the specified memory space for installed legacy ISA card.

# 3.7 Load Setup Defaults

The "Load Setup Defaults" option loads optimized settings for optimum system performance. Optimal settings are relatively safer than the Turbo settings. We recommend you to use the Optimal settings if your system has large memory size and fully loaded with add-on card (for example, a file server using double-sided 8MB SIMM x4 and SCSI plus Network card occupying the PCI and ISA slots).

Optimal is not the slowest setting for this mainboard. If you need to verify a unstable problem, you may manually set the parameter in the "BIOS Features Setup" and "Chipset Features Setup" to get slowest and safer setting.

### 3.8 Load Turbo Defaults

The "Load Turbo Defaults" option gives better performance than Optimal values. However, Turbo values may not be the best setting of this mainboard but these values are qualified by the AOpen RD and QA department as the reliable settings especially if you have limited loading of add-on card and memory size (for example, a system that contains only a VGA/Sound card and two SIMMs).

To attain the best system performance, you may manually set the parameters in the "Chipset Features Setup" to get proprietary setting. Make sure that you know and understand the functions of every item in Chipset Setup menu. The performance difference of Turbo from Optimal is normally around 3% to 10%, depending on the chipset and the application.

## 3.9 Integrated Peripherals

The following screen appears if you select the option "Integrated Peripherals" from the main menu. This option allows you to configure the I/O features.

ROM PCI/ISA BIOS (XXXXXXXX)
INTEGRATED PERIPHERALS
AWARD SOFTWARE, INC.

```
Parallel Port Mode
IDE HDD Block Mode:
                               : Enabled
                                                                        : Normal
IDE Primary Master PIO
                                : Auto
                                               ECP Mode Use DMA
                                                                        : 3
IDE Primary Slave PIO
                                : Auto
IDE Secondary Master PIO
IDE Secondary Slave PIO
                                : Auto
IDE Primary Master UDMA
                                : Auto
IDE Primary Slave UDMA
IDE Secondary Master UDMA
                                 Auto
                                : Auto
IDE Secondary Slave UDMA
On-Chip Primary PCI-IDE : Enabled
On-Chip Secondary PCI-IDE : Enabled
USB Legacy Support
                               : Disabled
USB IRQ Released
                               : No
Onboard FDC Controller
                             : Enabled
                                                               \uparrow \downarrow \rightarrow \leftarrow : Select Item PU/PD/+/- : Modify s (Shift) F2 : Color
Onboard UART 1
                               : AUTO
                                               ESC: Quit
Onboard UART 2
                               : AUTO
                                               F1 : Help P1 F5 : Old Values
Onboard UART 2 Mode
                                : Standard
                                               F6 : Load Setup Defaults
IR Duplex Mode
                                : Half
                                               F7: Load Turbo Defaults
Onboard Parallel Port
                                : 378/IRQ7
```

### Integrated Peripherals→ IDE HDD Block Mode

### IDE HDD Block Mode Enabled

Disabled

This feature enhances disk performance by allowing multisector data transfers and eliminates the interrupt handling time for each sector. Most IDE drives, except with old designs, can support this feature.

Integrated Peripherals→ IDE Primary Master PIO
Integrated Peripherals→ IDE Primary Slave PIO
Integrated Peripherals→ IDE Secondary Master PIO
Integrated Peripherals→ IDE Secondary Slave PIO

#### **IDE Primary Master**

#### **PIO**

Auto

Mode 1

Mode 2

Mode 3

Mode 4

Setting this item to **Auto** activates the HDD speed auto-detect function. The PIO mode specifies the data transfer rate of HDD. For example: mode 0 data transfer rate is 3.3MB/s, mode 1 is 5.2MB/s, mode 2 is 8.3MB/s, mode 3 is 11.1MB/s and mode 4 is 16.6MB/s. If your hard disk performance becomes unstable, you may manually try the slower mode.

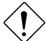

Caution: It is recommended that you connect the first IDE device of each channel to the endmost connector of the IDE cable. Refer to section 2.3 "Connectors" for details on how to connect IDE device(s).

Integrated Peripherals→ IDE Primary Master UDMA
Integrated Peripherals→ IDE Primary Slave UDMA
Integrated Peripherals→ IDE Secondary Master UDMA
Integrated Peripherals→ IDE Secondary Slave UDMA

### **IDE Primary Master**

### **UDMA**

Auto

Disabled

This item allows you to set the Ultra DMA/33 mode supported by the hard disk drive connected to your primary IDE connector.

# Integrated Peripherals → On-Chip Primary PCI IDE Integrated Peripherals → On-Chip Secondary PCI IDE

### On-Chip Primary

**PCI IDE** 

Enabled

Disabled

This parameter lets you enable or disable the IDE device connected to the primary IDE connector.

### Integrated Peripherals → USB Legacy Support

### **USB Legacy Support**

Enabled Disabled This item lets you enable or disable the USB keyboard driver within the onboard BIOS. The keyboard driver simulates legacy keyboard command and let you use USB keyboard during POST or after boot if you don't have USB driver in the operating system.

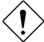

Caution: You can not use both USB driver and USB legacy keyboard at the same time. Disable "USB Legacy Support" if you have USB driver in the operating system.

#### **USB IRQ Released**

Yes No USB device is default to use PCI INTD#, the same as PCI slot4. If you installed PCI card on slot4 and require to use INTD#, set this item to Yes. The USB device will then be disabled.

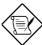

**Note:** Normally, PCI VGA does not need PCI interrupt, you may put PCI VGA on slot4.

### Integrated Peripherals→ Onboard FDC Controller

#### Onboard FDC Controller

Enabled Disabled Setting this parameter to **Enabled** allows you to connect your floppy disk drives to the onboard floppy disk connector instead of a separate controller card. Change the setting to Disabled if you want to use a separate controller card.

# Integrated Peripherals → Onboard UART 1 Integrated Peripherals → Onboard UART 2

#### Onboard UART 1

Auto

3F8/IRQ4

2F8/IRQ3

3E8/IRQ4

2E8/IRQ3

Disabled

This item allow you to assign address and interrupt for the board serial port. Default is **Auto**.

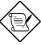

**Note:** If you are using an network card, make sure that the interrupt does not conflict.

### Integrated Peripherals→ Onboard UART 2 Mode

#### Onboard UART 2

Mode

Standard HPSIR

ASKIR

This item is configurable only if the "Onboard UART 2" is enabled. This allows you to specify the mode of serial port2. The available mode selections are:

- Standard Sets serial port 2 to operate in normal mode. This is the default setting.
- HPSIR Select this setting if you installed an Infrared module in your system via IrDA connector (refer to section 2.3 "Connectors"). This setting allows infrared serial communication at a maximum baud rate of 115K baud.
- ASKIR Select this setting if you installed an Infrared module via IrDA connector (refer to section 2.32.3 "Connectors"). This setting allows infrared serial communication at a maximum baud rate of 19.2K baud.

### Integrated Peripherals -> IR Duplex Mode

### IR Duplex Mode

Full

Half

This item lets you set the duplex mode for the IR communication. Full - Allows IR communication in bidirectional mode. Half - Allows IR communication in single direction only.

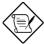

**Note:** This option appears only if the IR function is activated and the Onboard UART 2 Mode parameter is NOT set to Standard.

### Integrated Peripherals → Onboard Parallel Port

#### **Onboard Parallel**

#### **Port**

3BC/IRQ7

378/IRQ7

278/IRQ7

Disabled

This item controls the onboard parallel port address and interrupt.

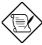

**Note:** If you are using an I/O card with a parallel port, make sure that the addresses and IRQ do not conflict.

#### **Integrated Peripherals**→ **Parallel Port Mode**

#### **Parallel Port Mode**

Normal

SPP

EPP 1.7 + SPP

EPP 1.9 + SPP

ECP

EPP 1.7 + ECP

EPP 1.9 + ECP

This item lets you set the parallel port mode. The mode options are **Normal** (Standard and Bidirection Parallel Port), EPP (Enhanced Parallel Port) and ECP (Extended Parallel Port). Normal is the IBM AT and PS/2 compatible mode. EPP enhances the parallel port throughput by directly writing/reading data to/from parallel port without latch. ECP supports DMA and RLE (Run Length Encoded) compression and decompression. EPP1.7 and EPP1.9 are protocol difference.

### Integrated Peripherals→ ECP Mode Use DMA

| ECP Mode Use DMA |
|------------------|
| 3                |
| 1                |

This item lets you set the DMA channel of ECP mode.

### 3.10 Password Setting

Password prevents unauthorized use of your computer. If you set a password, the system prompts for the correct password before boot or access to Setup.

To set a password:

- At the prompt, type your password. Your password can be up to 8 alphanumeric characters. When you type the characters, they appear as asterisks on the password screen box.
- 2. After typing the password, press.
- At the next prompt, re-type your password and press again to confirm the new password. After the password entry, the screen automatically reverts to the main screen.

To disable the password, press when prompted to enter the password. The screen displays a message confirming that the password has been disabled.

### 3.11 IDE HDD Auto Detection

If your system has an IDE hard drive, you can use this function to detect its parameters and enter them into the "Standard CMOS Setup" automatically.

This routine only detects one set of parameters for your IDE hard drive. Some IDE drives can use more than one set of parameters. If your hard disk is formatted using different parameters than those detected, you have to enter the parameters manually. If the parameters listed do not match the ones used to format the disk, the information on that disk will not be accessible. If the auto-detected parameters displayed do not match those that used for your

drive, ignore them. Type  $\,\mathrm{N}$  to reject the values and enter the correct ones manually from the Standard CMOS Setup screen.

## 3.12 Save & Exit Setup

This function automatically saves all CMOS values before leaving Setup.

## 3.13 Exit without Saving

Use this function to exit Setup without saving the CMOS value changes. Do not use this option if you want to save the new configuration.

### 3.14 NCR SCSI BIOS and Drivers

The NCR 53C810 SCSI BIOS resides in the same flash memory chip as the system BIOS. The onboard NCR SCSI BIOS is used to support NCR 53C810 SCSI control card without BIOS code.

The NCR SCSI BIOS directly supports DOS, Windows 3.1 and OS/2. For better system performance, you may use the drivers that come with the NCR SCSI card or with your operating system. For details, refer to the installation manual of your NCR 53C810 SCSI card.

# 3.15 AWARD BIOS Flash Utility

The AWARD Flash utility allows you to upgrade the system BIOS. To get the AWARD Flash utility and the upgrade BIOS file, contact your local distributor or visit our homepage at <a href="http://www.aopen.com.tw">http://www.aopen.com.tw</a>. The filename of the AWARD Flash utility is AWDFLASH.EXE. Run this program under DOS and follow the instructions on the screen. After running the program, reboot your system for the new BIOS to take effect

## 3.16 Suspend to Hard Drive

Suspend to Hard Drive saves your current work (system status, memory and screen image) into hard disk, and then the system can be totally power off. Next time, when power is on, you can resume your original work directly from hard disk within few second without go through the Win95 booting process and run your application again. If your memory is 16MB, normally, you need to reserve at least 16MB HDD space to save your memory image. Note that you have to use VESA compatible PCI VGA (AOpen PV60/PT60), Sound Blaster compatible sound card (AOpen AW32 or MP32) for Suspend to Hard Drive to work properly. Of course, we recommend to use AOpen products for best compatibility.

To use Suspen to Hard Drive:

- Go into BIOS setup, Power Management → Suspend Mode Option, select Suspend to Drive.
- Use utility ZVHDD to create a hidden file in your hard disk drive. This file is used to save your system status and memory image. Just type: C:>ZVHDD /c /file
- Push suspend switch or use Win95 Suspend icon to force system goes into Suspend to Hard Drive mode and then turn system power off by power switch of your power supply.
- Next time you turn on your system, it will resume to your original work automatically.

# 3.17 Modem Wake Up

The Modem Wake Up discussed here is to wakeup from true power off (identified by fan of power supply is off), This mainboard still supports traditional green PC suspend mode but it is not discussed here.

With the help ATX soft power On/Off, it is possible to have system totally power off (The traditional suspend mode of power management function does not really turn off the system power supply), and wakeup to automatically answer a phone call such as answering machine or to send/receive fax. You may identify the true power off by checking fan of your power supply. Both external box modem and internal modem card can be used to support Modem Wake Up, but if you use external modem, you have to keep the box modem always power-on. AOpen AX5T/AX58 and internal modem card implement special circuit (patent applied) and make sure the modem card works properly

without any power. We recommend you choose AOpen modem card (F34 or MP32) for Modem Wake Up applications.

#### For Internal Modem Card (AOpen F34/MP32):

- Go into BIOS setup , Power Management → Modem Wake Up, select Enable.
- 2. Setup your application, put into Windows 95 StartUp or use Suspend to Hard Drive function.
- 3. Turn system power off by soft power switch.
- Connect 4-pin Modem Ring-On cable from F34/MP32 RING connector to AX5T/AX58 connector WKUP.
- 5. Connect telephone line to F34/MP32. You are now ready to use Modem Ring-On.

#### For External Box Modem:

- Go into BIOS setup , Power Management → Modem Wake Up, select Enable.
- 2. Setup your application, put into Windows 95 StartUp or use Suspend to Hard Drive function.
- 3. Turn system power off by soft power switch.
- 4. Connect RS232 cable of external box Modem to COM1 or COM2.
- Connect telephone line to external box Modem. Turn on Modem power (you must keep Modem power always on). You are now ready to use Modem Ring